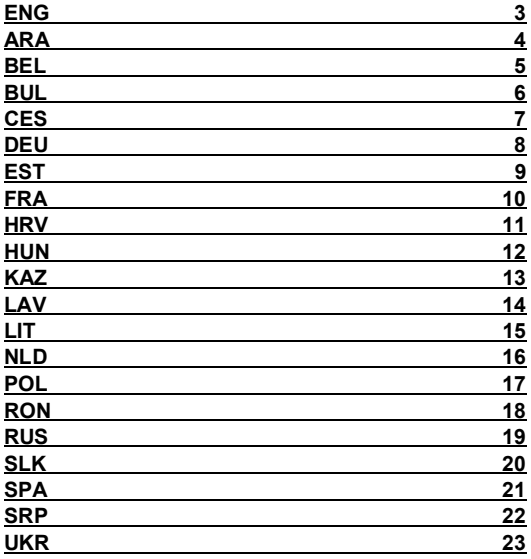

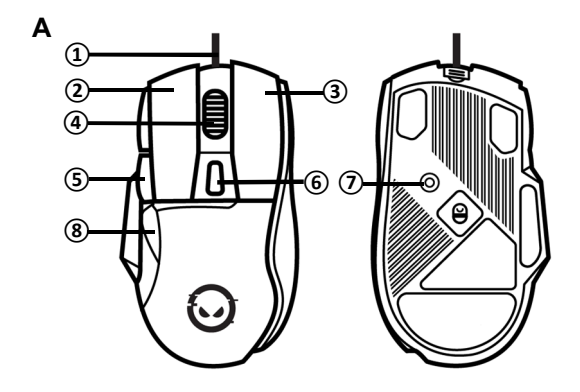

**B**

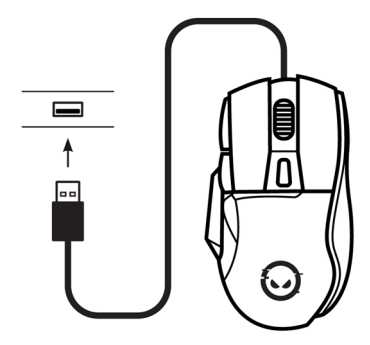

## **EXTERIOR (see fig. A on p. 2)** ENG

**①** – cable; **②** – left button; **③** – right button; **④** – scroll button; **⑤** – Forward button;

# **⑥** – resolution switch button; **⑦** – backlight switch button; **⑧** – Back button.

# **TECHNICAL SPECIFICATIONS**

**Purpose:** the Lorgar Jetter 357 wired mouse is designed for use in games and other apps on devices that run Windows 7/8/10 or macOS.

**Design features.** 125×82×41 mm, 75 g. ABS plastic (body), PTFE (feet). LED backlight, 7 buttons, 1.8 m cable.

**Functional features.** Connection: USB Type-A. Power supply: input 5 V / 55 mA (DC), up to 0.275 W. Optical sensor: up to 8000 dpi resolution, 125–1000 Hz response rate, up to 20 g acceleration. Buttons: lifespan of 30M button presses (for buttons **②** and **③**), 6 programmable buttons. Operating conditions: 0…+40 °C, up to 85 % RH (non-condensing). Storage conditions: −15…+60 °C, up to 85 % RH (non-condensing).

**Scope of supply:** LRG-GMS357 mouse, quick start guide.

## **SAFE USE RULES**

Do not expose the mouse to high temperatures (from heaters or direct sunlight) and high humidity, avoid contact of dust and liquids with the device. Clean the device only after unplugging it from the power supply, with a dry or slightly damp cloth only. Do not use any washing or cleaning agents. Do not drop the mouse, disassemble it or repair it yourself. In the event of a malfunction, contact the service center.

#### **USE OF THE MOUSE**

**1. Connection process.** See fig. B on p. 2. When connecting the mouse for the first time, wait until the standard drivers are installed. After that, the mouse is ready to work. To customise your mouse settings, program the buttons or view the statistics, install the **Lorgar WP Gameware** app\*.

**2. Button functions.** By default, the buttons correspond to the functions listed in the Appearance section. Other functions can be assigned via the **Lorgar WP Gameware** app \*. **3. Switching the resolution** Press **⑥** to select resolution. Once the resolution has been

selected, the backlight will blink 3 times: red for 400 dpi, green for 800 dpi, blue for 1600 dpi, violet for 3200 dpi. Other resolutions can be set via the **Lorgar WP Gameware** app \*.

**4. Switching the backlight** Press **⑦** to select one of the four backlight modes or turn it off. You can adjust the backlight via the **Lorgar WP Gameware** app \*.

#### **TROUBLESHOOTING**

**The mouse is not working.** Restart the device to which the mouse is connected. Connect the USB cable to another port. Check if the mouse is in working order by connecting it to another device. If the mouse does not work properly, contact customer service to obtain warranty service online: via email **support@lorgar.com** or online chat at **lorgar.eu/for-users**.

### **WARRANTY SERVICE**

The warranty period starts from the moment of retail sale of the product to the end buyer. To obtain warranty service, contact the point of purchase and provide the product with the proof of payment. Warranty period and service life is 2 years unless otherwise stipulated by local law. For more information about use and warranty, visit **lorgar.eu/warranty-terms**.

## **FURTHER INFORMATION**

The information provided herein is subject to change without notice to users. Up-to-date information and detailed product description, connection and operation steps, certificates and warranty conditions are available in the complete user manual at **lorgar.eu/drivers-and-manuals**. Manufacturer: ASBISc Enterprises PLC, Iapetou, 1, Agios Athanasios, 4101 Limassol, Cyprus. Made in China. All trademarks and brand names are the property of their respective owners.

**مظھر الجھاز (انظر الشكل А في الصفحة 2) ARA** 1 – كابل؛ 2 – الزر الأیسر؛ 3 – الزر الأیمن؛ 4 – عجلة التمریر بوظیفة ضغط؛ 5 – زر "إلى الأمام"؛ 6 – زر تبدیل الدقة؛ 7 – زر تبدیل الإضاءة الخلفیة؛ 8 – زر "إلى الخلف". **الخصائص التقنیة الغرض:** تم تصمیم الماوس السلكي 357 Jetter Lorgar للاستخدام في ألعاب الكمبیوتر وتطبیقات أخرى على الأجھزة التي تعمل بنظام التشغیل 7/8/10 Windows وmacOS. **خصائص التصمیم.** 125×82×41 مم، 75 غرام. ABS بلاستیك (الجسم)، PTFE) قواعد). إضاءة خلفیة 7 ،LED ازرار طول الكابل 1,8 متر. **الخصائص التشغیلیة.** التوصیل: A-Type USB. الطاقة: الإدخال 5 **فولت / 55 مللي أمبیر (تیار مستمر)، حتى 0,275 واط**. مستشعر بصري: الدقة حتى 8000 dpi، تردد الاستجابة 125–1000 ھرتز، التسارع حتى 20 g. الأزرار: العمر الافتراضي 30 مليون نقرة (للأزرار (2) و(3)، 6 أزرار قابلة للبرمجة. شروط الاستخدام: 0...40+ درجة منوية، الرطوبة النسبیة حتى 85 % (دون تكاثف بخار الماء). شروط التخزین: 15−...60+ درجة مئویة، الرطوبة النسبیة حتى 85 % (دون تكاثف بخار الماء). **طقم التسلیم:** الماوس LRG357-GMS، دلیل البدء السریع. **قواعد الاستخدام الآمن** لا تعرض الماوس لدرجات حرارة عالیة (من السخانات أو أشعة الشمس المباشرة) والرطوبة العالیة وتجنب تسرب الغبار والسوائل داخل الجھاز. لا یُسمح بتنظیف الجھاز إلا بعد فصلھ عن مصدر الطاقة وباستخدام قطعة قماش جافة أو مبللة قلیلا ،ً دون استخدام المنظفات. لا تسقط الماوس ولا تفككھ ولا تقم باصلاحھ بنفسك. في حالة حدوث عطل، اتصل بمركز الخدمة. **استخدام الماوس** .1 التوصیل. انظر الشكل B على الصفحة .2 عند التوصیل لأول مرة، انتظر حتى یتم تثبیت برامج التشغیل القیاسیة. بعد ذلك یكون الماوس جاھزً ا للاستخدام. لضبط إعدادات الماوس وبرمجة الأزرار وعرض الإحصائیات، قم بتثبیت تطبیق .\* **Lorgar WP Gameware** .2 وظائف الأزرار. تتوافق الأزرار مع الوظائف المحددة في قسم "مظھر الجھاز" افتراضیًا. یمكن تعیین وظائف أخرى من خلال .\* **Lorgar WP Gameware** تطبیق .3 تبدیل الدقة. اضغط على الزر 6 لتحدید الدقة. بعد تحدید الدقة ستومض الإضاءة الخلفیة 3 مرات باللون المناسب: 400 dpi – أحمر، 800 dpi – أخضر، 1600 dpi – أزرق، 3200 dpi – أرجواني. یمكن ضبط خیارات الدقة الأخرى من خلال .\* **Lorgar WP Gameware** تطبیق .4 تبدیل الإضاءة الخلفیة. اضغط على الزر 7لتحدید أحد أوضاع الإضاءة الخلفیة الأربعة أو إطفائھا. یمكن ضبط الإضاءة الخلفیة من خلال تطبیق **Gameware WP Lorgar**\* . **استكشاف الأخطاء وإصلاحھا** الماوس لا یعمل. أعد تشغیل الجھاز الذي یتصل بھ الماوس. قم بتوصیل كابل USB الخاص بالماوس بمنفذ آخر. تحقق مما إذا كان الماوس یعمل عن طریق توصیلھ بجھاز آخر. إذا لم الماوس لا یعمل بشكل صحیح ، یرجى الاتصال بخدمة الدعم للحصول على خدمة الضمان عبر الإنترنت. اكتب إلى com.lorgar@support أو استخدم الدردشة عبر الإنترنت على صفحة الویب users-for/eu.lorgar. **خدمة الضمان** تبدأ فترة الضمان من لحظة بیع المنتج في شبكة البیع بالتجزئة إلى المشتري النھائي. بالتجزئة. للحصول على خدمة الضمان، یجب الاتصال بنقطة شراء المنتج وتقدیم المنتج نفسھ ووثیقة تثبت الشراء. فترة الضمان والعمر التشغیلي – سنتان، ما لم ینص القانون المحلي على خلاف ذلك. تتوفر معلومات إضافیة عن الاستخدام والضمان على صفحة الویب **terms-warranty/eu.lorgar**. **معلومة إضافیة** ھذه المعلومات عرضة للتغییر دون إشعار للمستخدمین. تتوفر المعلومات المحدثة والوصف التفصیلي ومراحل التوصیل والاستخدام والشهادات وشروط الضمان في دليل المستخدم الكامل على صفحة الويب lorgar.eu/drivers-and-manuals. المُصنع: صنع .)قبرص (ASBISc Enterprises PLC، Iapetou، 1، Agios Athanasios، 4101 Limassol، Cyprus في الصین. جمیع العلامات التجاریة وأسمائھا ھي ملك لأصحابھا المعنیین.

#### **ЗНЕШНІ ВЫГЛЯД (гл. мал. А на с. 2) BEL**

**①** – кабель; **②** – левая кнопка; **③** – правая кнопка; **④** – кола пракруткі з націсканнем; **⑤** – кнопка "Наперад"; **⑥** – кнопка пераключэння разрознення; **⑦** – кнопка пераключэння падсветкі; **⑧** – кнопка "Назад".

## **ТЭХНІЧНЫЯ ХАРАКТАРЫСТЫКІ**

**Прызначэнне:** правадная мыш Lorgar Jetter 357 прызначана для выкарыстання ў гульнях і іншых дадатках на прыладах на базе Windows 7/8/10 і macOS.

**Канструктыўныя асаблівасці.** 125×82×41 мм, 75 г. АБС-пластык (корпус), ПТФЭ (ножкі). Святлодыёдная падсветка, 7 кнопак, даўжыня кабеля 1,8 м.

**Функцыянальныя асаблівасці.** Падключэнне: USB Type-A. Сілкаванне: уваход 5 В / 55 мА (DC), да 0,275 Вт. Аптычны сенсар: разрозненне да 8000 dpi, частата водгуку 125– 1000 Гц, паскарэнне да 20 g. Кнопкі: рэсурс 30 млн націсканняў (для кнопак **②**і **③**), 6 кнопак з праграмаваннем. Умовы эксплуатацыі: 0…+40 °C, адн. вільг. да 85 % (без кандэнсацыі). Умовы захоўвання: −15…+60 °C, адн. вільг. да 85 % (без кандэнсацыі).

**Камплектацыя:** мыш LRG-GMS357, кароткая інструкцыя карыстальніка.

## **ПРАВІЛЫ БЯСПЕЧНАГА ВЫКАРЫСТАННЯ**

Не падвяргайце мыш уздзеянню высокіх тэмператур (ад награвальных прыбораў, прамых сонечных прамянёў), павышанай вільготнасці, пазбягайце пападання пылу, вадкасцей. Ачыстка дапускаецца толькі пасля адключэння ад крыніцы сілкавання і толькі сухой ці злёгку вільготнай тканінай, без ужывання мыйных ці ачышчальных сродкаў. Не дапускайце падзення мышы, не разбірайце і не рамантуйце яе самастойна. **ВЫКАРЫСТАННЕ МЫШЫ**

**1. Падключэнне.** Гл. мал. B на с. 2. Пры першым падключэнні дачакайцеся ўсталявання стандартных драйвераў. Пасля гэтага мыш гатова да працы. Для настройкі, праграмавання кнопак і прагляду статыстыкі ўсталюйце дадатак **Lorgar WP Gameware** \*. **2. Функцыі кнопак.** Па ўмаўчанні кнопкам адпавядаюць функцыі, названыя ў раздзеле "Вонкавы выгляд". Іншыя функцыі можна прызначыць праз **Lorgar WP Gameware** \*.

**3. Пераключэнне разрознення.** Націскайце кнопку **⑥**, каб выбраць разрозненне. Пасля выбару разрознення падсветка мігне 3 разы адпаведным колерам: 400 dpi – чырвоным, 800 dpi – зялёным, 1600 dpi – сінім, 3200 dpi – фіялетавым. Іншыя варыянты разрознення можна наладзіць праз **Lorgar WP Gameware** \*.

**4. Пераключэнне падсветкі.** Націскайце кнопку **⑦**, каб выбраць адзін з чатырох рэжымаў падсветкі або адключыць яе. Падсветку можна наладзіць праз **Lorgar WP Gameware** \*.

## **ЛІКВІДАЦЫЯ НЯСПРАЎНАСЦЕЙ**

**Мыш не працуе.** Перазагрузіце прыладу, да якой падключана мыш. Падключыце USBкабель мышы да іншага парта. Праверце, ці працуе мыш, падключыўшы яе да іншай прылады. Калі мыш не працуе належным чынам, звярніцеся ў службу падтрымкі, каб<br>атрымаць старантыйнае абслугоўванне анлайн. Напішыце на пошту абслугоўванне **support@lorgar.com** або ў анлайн-чат на вэб-старонцы **lorgar.eu/for-users**.

## **ГАРАНТЫЙНАЕ АБСЛУГОЎВАННЕ**

Гарантыйны тэрмін пачынаецца з моманту продажу вырабу ў рознічнай сетцы канчатковаму пакупніку. Для атрымання гарантыйнага абслугоўвання трэба звярнуцца ў пункт набыцця тавару, прадаставіўшы сам тавар і дакумент, які пацвярджае аплату. Гарантыйны тэрмін і тэрмін службы – 2 гады, калі іншае не ўстаноўлена мясцовым заканадаўствам. Дадатковая інфармацыя аб выкарыстанні і гарантыі даступна на вэбстаронцы **lorgar.eu/warranty-terms**.

#### **ДАДАТКОВАЯ ІНФАРМАЦЫЯ**

Прыведзеная інфармацыя можа быць зменена без апавяшчэння карыстальнікаў. Актуальная інфармацыя і падрабязнае апісанне, этапы падключэння і эксплуатацыі, сертыфікаты, гарантыйныя ўмовы даступны ў поўнай інструкцыі карыстальніка на вэбстаронцы **lorgar.eu/drivers-and-manuals**. Вытворца: ASBISc Enterprises PLC, Iapetou, 1, Agios Athanasios, 4101, Limassol, Cyprus (Кіпр). Зроблена ў Кітаі. Усе названыя гандлёвыя маркі і іх назвы з'яўляюцца ўласнасцю іх адпаведных уладальнікаў.

\* Дадатак **Lorgar WP Gameware** даступны для спампавання на вэб-старонцы **lorgar.eu/drivers-and-manuals**.

## **BUL ВЪНШЕН ВИД (вж. фиг. A на стр. 2)**

**①** – кабел; **②** – ляв бутон; **③** – десен бутон; **④** – натиснато колелце за скролване; **⑤** – бутон "Напред"; **⑥** – бутон за превключване на резолюцията; **⑦** – бутон за превключване на подсветката; ® – бутон .Назад".

## **ТЕХНИЧЕСКИ ХАРАКТЕРИСТИКИ**

**Предназначение:** жична мишка Lorgar Jetter 357 е предназначена за използване в игри и други приложения на устройства, базирани на Windows 7/8/10 и macOS.

**Характеристики на конструкцията.** 125×82×41 mm, 75 g. ABS пластмаса (тяло), PTFE (крачета). LED подсветка, 7 бутона, дължина на кабела 1,8 m.

**Функционални спецификации.** Свързване: USB Type-A. Захранване: вход 5 V / 55 mA (DC), до 0,275 W. Оптичен сензор: резолюция до 8000 dpi, честота на реакция 125– 1000 Hz, ускорение до 20 g. Бутони: ресурс 30 милиона натискания (за бутони **②** и **③**), 6 програмируеми бутона. Работни условия: 0…+40 °C, отн. вл. до 85 % (без кондензация). Условия на съхранение: −15…+60 °C, отн. вл. 85 % (без кондензация).

**Окомплектованост:** мишка LRG-GMS357, кратко ръководство на потребителя.

#### **ПРАВИЛА ЗА БЕЗОПАСНА УПОТРЕБА**

Не излагайте мишката на високи температури (от нагреватели или пряка слънчева светлина), висока влажност, избягвайте контакт с прах или течности. Почиствайте само след изключване на захранването и само със суха или леко влажна кърпа, без да използвате детергенти или почистващи препарати. Не изпускайте, не разглобявайте и не ремонтирайте мишката сами. В случай на повреда се обърнете към сервизен център.

#### **ИЗПОЛЗВАНЕ НА МИШКАТА**

**1. Свързване.** Вж. фиг. B на стр. 2. Когато се свързвате за първи път, изчакайте да се инсталират стандартните драйвери. За настройки на мишката, програмиране на бутоните и преглед на статистиката инсталирайте приложението **Lorgar WP Gameware\***.

**2. Функции на бутоните.** По подразбиране бутоните съответстват на функциите, изброени в раздел "Външен вид". Други функции могат да се задават чрез **Lorgar WP Gameware\***.

**3. Резолюция.** Натиснете бутона **⑥**, за да изберете резолюция. След като изберете резолюция, подсветката ще мига 3 пъти в съответния цвят: 400 dpi – в червено, 800 dpi – в зелено, 1600 dpi – в синьо, 3200 dpi – в лилаво. Други опции за резолюция могат да бъдат зададени чрез **Lorgar WP Gameware\***.

**4. Подсветка.** Натиснете бутона **⑦**, за да изберете един от четирите режима на подсветка или да я изключите. Подсветката може да се регулира чрез **Lorgar WP Gameware\***.

## **ОТСТРАНЯВАНЕ НА НЕИЗПРАВНОСТИ**

**Мишката не работи.** Рестартирайте устройството, към което е свързана мишката. Свържете USB кабела на мишката към друг порт. Проверете дали мишката работи, като я включите към друго устройство. Ако мишката не работи правилно, свържете се с отдела за обслужване на клиенти, за да получите гаранционно обслужване онлайн. Пишете на имейл **support@lorgar.com** или в онлайн чат на **lorgar.eu/for-users**.

#### **ГАРАНЦИОННО ОБСЛУЖВАНЕ**

Гаранционният срок започва от момента на продажбата на продукта в търговския обект на крайния купувач. За да получите гаранционно обслужване, отидете на мястото на покупката и представете продукта и документ потвърждаващ плащането. Гаранция и експлоатационен срок – 2 години, освен ако местното законодателство не предвижда друго. Допълнителна информация за гаранцията можете да намерите на **lorgar.eu/warranty-terms**.

## **ДОПЪЛНИТЕЛНА ИНФОРМАЦИЯ**

Предоставената информация може да бъде променена без предизвестие на потребителите. Актуална информация и подробни описания, стъпки за свързване и работа, сертификати, гаранционни условия са налични в пълното ръководство на потребителя на **lorgar.eu/drivers-and-manuals**. Производител: ASBISc Enterprises PLC, Iapetou, 1, Agios Athanasios, 4101, Limassol, Cyprus (Кипър). Произведено в Китай. Всички споменати търговски марки са собственост на съответните им собственици.

\* Приложението **Lorgar WP Gameware** е достъпно за изтегляне на **lorgar.eu/drivers-and-manuals**.

## **VZHLED** (viz obr. A na str. 2)

**①** – kabel; **②** – levé tlačítko; **③** – pravé tlačítko; **④** – kolečko pro scrollování se stisknutím; **⑤** – tlačítko "Vpřed"; **⑥** – tlačítko pro přepnutí rozlišení; **⑦** – tlačítko pro přepnutí podsvícení; **⑧** – tlačítko "Zpět".

## **SPECIFIKACE**

**Určení.** Šňůrová myš Lorgar Jetter 357 je určena pro použití ve hrách a dalších aplikacích na zařízeních se systémem Windows 7/8/10 a macOS.

**Konstrukční vlastnosti.** 125×82×41 mm, 75 g. Plast ABS (pouzdro), PTFE (nožičky). Osvětlení LED, 7 tlačítek, délka kabelu 1,8 m.

**Funkční vlastnosti.** Připojení: USB Type-A. Napájení: vstup 5 V / 55 mA (DC), až 0,275 W. Optický senzor: rozlišení až 8000 dpi, frekvence odezva 125–1000 Hz, zrychlení až 20 g. Tlačítka: 30 milionů stisknutí tlačítek (pro tlačítka **②** a **③**), 6 programovatelných tlačítek. Provozní podmínky: 0…+40 °C, max. 85 % rel. vlh. (bez kondenzace). Skladovací podmínky: −15…+60 °C, max. 85 % rel. vlh. (bez kondenzace).

**Obsah bálení**: myš LRG-GMS357, stručná uživatelská příručka.

### **PRAVIDLA PRO BEZPEČNÉ POUŽÍVÁNÍ**

Myš nevystavujte vysokým teplotám (od topných těles nebo přímého slunečního záření), vysoké vlhkosti, prachu nebo tekutinám. Čistěte pouze po odpojení od napájení a pouze suchým nebo mírně vlhkým hadříkem, bez použití čisticích prostředků. Nenechávejte myš padnout, nerozebírejte ji ani neopravujte sami V případě poruchy se obraťte na servisní středisko.

## **POUŽÍVÁNÍ MYŠI**

**1. Připojení.** Viz obr. B na str. 2. Při prvním připojení počkejte, dokud nebudou nainstalovány standardní ovladače. Poté je myš připravena k použití. Pro nastavení myši, programování tlačítek a prohlížení statistik si nainstalujte aplikaci **Lorgar WP Gameware \***.

**2. Funkce tlačítek.** Ve výchozím nastavení odpovídají tlačítka funkcím uvedeným v části "Vzhled". Další funkce lze přiřadit prostřednictvím aplikace **Lorgar WP Gameware \***.

**3. Přepínání rozlišení.** Stisknutím tlačítka **⑥** vyberte rozlišení. Po výběru rozlišení podsvícení třikrát blikne příslušnou barvou: 400 dpi červeně, 800 dpi zeleně, 1600 dpi modře, 3200 dpi fialově. Další možnosti rozlišení lze nastavit v aplikaci **Lorgar WP Gameware \***.

**4. Přepínání podsvícení.** Stisknutím tlačítka **⑦** vyberte jeden ze čtyř režimů podsvícení nebo jej vypněte. Podsvícení lze nastavit pomocí aplikace **Lorgar WP Gameware \***.

#### **ODSTRAŇOVÁNÍ PROBLÉMŮ**

**Myš nefunguje.** Restartujte zařízení, ke kterému je myš připojena. Připojte kabel USB myši k jinému portu. Zkontrolujte, zda myš funguje, připojením k jinému zařízení. Pokud myš nefunguje správně, obraťte se na podporu a vyžádejte si záruční servis online. Napište na **support@lorgar.com** nebo na online chat na webové stránce **lorgar.eu/for-users**.

### **ZÁRUČNÍ SERVIS**

Záruční doba začíná okamžikem prodeje zboží v maloobchodní síti konečnému zákazníkovi. Chcete-li získat záruční servis, měli byste se obrátit na místo nákupu zboži a poskytnout výrobek a doklad potvrzující platbu. Záruka a životnost je 2 roky, pokud místní právní předpisy nestanoví jinak. Další informace o používání a záruce jsou k dispozici na webové stránce **lorgar.eu/warranty-terms**.

## **DALŠÍ INFORMACE**

Informace zde obsažené se mohou změnit bez předchozího upozornění uživatelů. Aktuální informace a podrobné popisy, kroky připojení a provozu, certifikáty a záruční podmínky jsou k dispozici v úplné uživatelské příručce na webové stránce **lorgar.eu/drivers-and-manuals**. Výrobce: ASBISc Enterprises PLC, Iapetou, 1, Agios Athanasios, 4101 Limassol, Cyprus (Kypr). Vyrobeno v Číně. Všechny ochranné známky a jejich názvy jsou majetkem příslušných vlastníků.

## **DEU AUSSENANSICHT (siehe Abb. A auf S. 2)**

**①** – Kabel; **②**– linke Taste; **③**– rechte Taste; **④**– Scrollrad mit Mittelklick; **⑤**– "Vorwärts"- Taste; **⑥** – dpi-Taste; **⑦** Hintergrundbeleuchtungsschalter; **⑧** – "Zurück"-Taste

## **TECHNISCHE KENNDATEN**

**Verwendungszweck:** Die kabelgebundene Maus Lorgar Jetter 357 wird für Spiele und verschiedene Anwendungen auf Windows 7/8/10 und MacOS basierten Geräten verwendet. **Konstruktionsmerkmale.** 125×82×41 mm, 75 g. ABS-Kunststoff (Gehäuse), PTFE (Füße). LED-Beleuchtung, 7 Tasten, Kabellänge 1,8 m.

**Funktionsmerkmale.** Anschluss: USB Typ-A. Stromversorgung: 5 V / 55 mA (DC) Eingang, bis zu 0,275 W. Optischer Sensor: Auflösung bis zu 8000 dpi, Reaktionsgeschwindigkeit 125– 1000 Hz, Beschleunigung bis zu 20 g. Tasten: 30 Millionen Tastendrücke (für Tasten **②** und **③**), 6 programmierbare Tasten. Betriebsbedingungen: 0…+40 °C, rF max. 85 % (nicht kondensierend). Lagerbedingungen: −15…+60 °C, rF max. 85 % (nicht kondensierend). **Lieferumfang:** LRG-GMS357 Maus, Schnellstartanleitung.

#### **SICHERHEITSANWEISUNGEN**

Setzen Sie die Maus nicht hohen Temperaturen (durch Heizungen oder direkte Sonneneinstrahlung), hoher Luftfeuchtigkeit, Staub oder Flüssigkeiten aus. Reinigen Sie das Gerät nur nach dem Trennen von der Stromversorgung und nur mit einem trockenen oder leicht angefeuchteten Tuch, ohne Verwendung von Wasch- oder Reinigungsmitteln. Die Maus nicht fallen lassen, zerlegen oder reparieren Sie die Maus nicht selbst.

#### **VERWENDUNG DER MAUS**

**1. Anschluss.** Siehe Abb. B auf S. 2. Wenn Sie die Maus zum ersten Mal anschließen, warten Sie, bis die Standardtreiber installiert sind. Die Maus ist dann einsatzbereit. Für Statistiken, Einstellungen und Tastenprogrammierung installieren die Anwendung **Lorgar WP Gameware**\*.

**2. Tastenfunktionen.** Standardmäßig haben die Tasten die unter "Außenansicht" aufgeführten Funktionen. Weitere Funktionen können über **Lorgar WP Gameware\*** zugewiesen werden.

**3. Auflösung.** Drücken Sie die Taste **⑥**, um die Auflösung auszuwählen. Sobald die Auflösung ausgewählt wurde, blinkt die Hintergrundbeleuchtung dreimal in der entsprechenden Farbe: 400 dpi in roter, 800 dpi in grüner, 1600 dpi in blauer, 3200 dpi in lila Farbe. Andere Auflösungsoptionen können über **Lorgar WP Gameware\***eingestellt werden. **4. Hintergrundbeleuchtung.** Drücken Sie die Taste **⑦**, um 1 der 4 Beleuchtungsmodi auszuwählen oder die Beleuchtung auszuschalten. Die Hintergrundbeleuchtung kann über **Lorgar WP Gameware\*** eingestellt werden.

#### **FEHLERBEHEBUNG**

**Die Maus funktioniert nicht.** Starten Sie das Gerät neu, an das die Maus angeschlossen ist. Schließen Sie das USB-Kabel der Maus an einen anderen Anschluss an. Prüfen Sie, ob die Maus funktioniert, indem Sie diese an ein anderes Gerät anschließen. Wenn die Maus nicht ordnungsgemäß funktioniert, wenden Sie sich bitte an den Kundendienst, um den Garantieservice online zu erhalten. Schreiben Sie ein E-Mail an **support@lorgar.com** oder nutzen Sie den Online-Chat auf der Webseite **lorgar.eu/for-users**.

#### **GARANTIESERVICE**

Der Garantiezeitraum beginnt ab Verkaufsdatum im Einzelhandel. Um Garantieleistungen in Anspruch zu nehmen, müssen Sie sich an die Verkaufsstelle wenden und das Produkt sowie den Zahlungsbeleg vorlegen. Garantie und Lebensdauer – 2 Jahre, sofern nicht anders durch lokale Gesetze festgelegt. Weitere Informationen zur Verwendung und Garantie finden Sie auf der Webseite **lorgar.eu/warranty-terms**.

#### **WEITERE INFORMATIONEN**

Die Garantiezeit beginnt mit dem Verkauf des Produktes im Einzelhandel an den Endkunden. Aktuelle Informationen und ausführliche Beschreibungen, Anschluss- und Bedienschritte, Zertifikate, Garantiebedingungen finden Sie in der vollständigen Bedienungsanleitung auf der Website **lorgar.eu/drivers-and-manuals**. Hersteller: ASBISc Enterprises PLC, Iapetou, 1, Agios Athanasios, 4101 Limassol, Cyprus (Zypern). In China hergestellt. Alle Marken und ihre Namen sind Eigentum der jeweiligen Inhaber.

\* Die Anwendung **Lorgar WP Gameware** steht unter **lorgar.eu/drivers-and-manuals** zum Download bereit.

## **VÄLISVAADE (vt joonis A lk 2)**

**①** – kaabel; **②** – vasakpoolne nupp; **③** – parempoolne nupp; **④** – vajutatud kerimisratas; **⑤** – "Edasi" nupp; **⑥** – resolutsiooni lülitusnupp; **⑦** – taustvalgustuse lülitusnupp; **⑧** – "Tagasi" nupp.

## **TEHNILISED ANDMED**

**Eesmärk:** Lorgar Jetter 357 juhtmega hiir on mõeldud kasutamiseks mängudes ja muudes rakendustes Windows 7/8/10 ja macOS-põhistes seadmetes.

**Disaini omadused.** 125×82×41 mm, 75 g. ABS plastik (korpus), PTFE (jalad). LEDvalgustus, 7 nuppu, kaabli pikkus 1,8 m.

**Funktsionaalsed omadused.** Ühendus: USB Type-A. Toide: 5 V / 55 mA (DC) sisend, kuni 0,275 W. Optiline sensor: resolutsioon kuni 8000 dpi, reageerimissagedus 125-1000 Hz, kiirendus kuni 20 g. Nupud: 30 miljonit nupuvajutust (nuppude **②** ja **③** puhul), 6 programmeeritavat nuppu. Kasutustingimused: 0…+40 °C, max. 85 % suht. niiskus (ei kondenseeru). Ladustamistingimused: −15…+60 °C, suht. niiskus kuni 85 % (ei kondenseeru). **Komplektis:** LRG-GMS357 hiir, kiirjuhend.

#### **OHUTU KASUTAMISE EESKIRJAD**

Ärge pange hiirt kokku kõrge temperatuuri (kütte või otsese päikesekiirgusega), kõrge niiskuse, tolmu või vedelikega. Puhastage ainult pärast vooluvõrgust lahtiühendamist ja ainult kuiva või kergelt niiske lapiga, ilma puhastusvahendeid või puhastusvahendeid kasutamata. Ärge laske hiirt maha, ärge võtke seda lahti ega parandage seda ise. Rikke korral võtke ühendust teeninduskeskusega.

#### **HIIRKASUTAMINE**

**1. Ühendus.** Vt joonis B lk 2. Esmakordsel ühendamisel oodake, kuni standardsed draiverid on paigaldatud. Seejärel on hiir kasutusvalmis. Hiire seadete, nuppude programmeerimise ja statistika vaatamise jaoks installige rakendus **Lorgar WP Gameware\***.

**2. Nupu funktsioonid.** Vaikimisi vastavad nupud jaotises "Välisvaade" loetletud funktsioonidele. Muid funktsioone saab määrata rakenduse **Lorgar WP Gameware\*** kaudu.

**3. Resolutsiooni vahetamine.** Vajutage resolutsiooni valimiseks nuppu **⑥**. Kui eraldusvõime on valitud, vilgub taustvalgustus 3 korda vastavat värvi: 400 dpi punane. 800 dpi roheline, 1600 dpi sinine, 3200 dpi lilla. Muid eraldus võimalusi saab määrata **Lorgar WP Gameware\*** rakenduse kaudu.

**4. Taustavalgustuse lülitamine.** Vajutage nuppu **⑦**, et valida üks neljast taustvalgustusrežiimist või lülitada see välja. Taustavalgustust saab reguleerida rakenduse **Lorgar WP Gameware\*** kaudu.

#### **VEAOTSING**

**Hiir ei tööta.** Käivitage seade, millega hiir on ühendatud, uuesti. Ühendage hiire USB-kaabel teise porti. Kontrollige, kas hiir töötab, ühendades selle teise seadmesse. Kui hiir ei tööta korralikult, võtke ühendust klienditeenindusega, et saada garantiiteenust veebipõhiselt. Kirjutage aadressil **support@lorgar.com** või veebivestluses veebilehel **lorgar.eu/for-users**.

## **GARANTIITEENUS**

Garantiiperiood algab siis, kui toode müüakse jaemüügipunktis lõppkliendile. Garantiiteenuse saamiseks pöörduge ostukohas ja esitage toode ning maksetõend. Garantii ja kasutusiga 2 aastat, kui kohalikud õigusaktid ei näe ette teisiti. Täiendav teave kasutamise ja garantii kohta on saadaval veebilehel **lorgar.eu/warranty-terms**.

## **TÄIENDAV TEAVE**

Siin sisalduv teave võib muutuda ilma kasutajate teavitamata. Ajakohastatud teave ja üksikasjalikud kirjeldused, ühendamis- ja kasutusjuhendid, sertifikaadid, garantiitingimused on kättesaadavad täieliku kasutusjuhendi veebilehel **lorgar.eu/drivers-and-manuals**. Tootja: ASBISc Enterprises PLC, Iapetou, 1, Agios Athanasios, 4101 Limassol, Cyprus (Küpros). Valmistatud Hiinas. Kõik kaubamärgid ja nende nimed on vastavate omanike omand.

**FRA ASPECT (voir fig. A à la p. 2)**<br>① – câble ; ② – bouton gauche ; ③ – bouton droit ; ④ – molette de défilement pressée ; **⑤** – bouton « Avant » ; **⑥** – bouton de changement de résolution ; **⑦** – bouton de changement de rétroéclairage ; **⑧** – bouton « Arrière ».

## **CARACTÉRISTIQUES TECHNIQUES**

**Désignation :** la souris filaire Lorgar Jetter 357 est conçue pour être utilisée dans des jeux et d'autres applications sur des appareils basés sur Windows 7/8/10 et macOS.

**Particularités constructives.** 125×82×41 mm, 75 g. Plastique ABS (corps), PTFE (pieds). Rétroéclairage LED, 7 boutons, longueur du câble 1,8 m.

**Caractéristiques fonctionnelles.** Connexion : USB Type-A. Alimentation : entrée 5 V / 55 mA (DC), jusqu'à 0,275 W. Capteur optique : résolution jusqu'à 8000 dpi, taux de réponse 125– 1000 Hz, accélération jusqu'à 20 G. Boutons : 30 millions de pressions (pour les boutons **②**et **③**), 6 boutons programmables. Conditions d'utilisation : 0…+40 °C, HR jusqu'à 85 % (sans condensation). Conditions de stockage : −15…+60 °C, HR jusqu'à 85 % (sans condensation). **Kit de livraison :** souris LRG-GMS357, Guide de démarrage rapide.

## **RÈGLES D'UTILISATION SÛRE**

N'exposez pas la souris à des températures élevées (provenant d'appareils de chauffage ou de la lumière directe du soleil), à une forte humidité, à la poussière ou à des liquides. Nettoyez-le uniquement après l'avoir débranché de l'alimentation électrique et uniquement avec un chiffon sec ou légèrement humide, sans utiliser de détergents ou de produits de nettoyage. Ne laissez pas tomber la souris, ne la démontez pas et ne la réparez pas vousmême. En cas de panne, contactez le centre de service.

#### **UTILISATION DE LA SOURIS**

**1. Connexion.** Voir fig. B, p. 2. Lors de la première connexion, attendez que les pilotes standard soient installés. Pour les paramètres de la souris, la programmation des boutons et l'affichage des statistiques, installez l'application **Lorgar WP Gameware\***.

**2. Fonctions des boutons.** Par défaut, les boutons correspondent aux fonctions répertoriées sous « Aspect ». D'autres fonctions peuvent être attribuées via **Lorgar WP Gameware\***.

**3. Changement de résolution.** Appuyez sur le bouton **⑥** pour sélectionner une résolution. Une fois la résolution sélectionnée, le rétroéclairage clignote 3 fois dans la couleur appropriée : 400 ppp en rouge, 800 ppp en vert, 1600 ppp en bleu, 3200 ppp en violet. D'autres options de résolution peuvent être définies via **Lorgar WP Gameware\***.

**4. Commutation du rétroéclairage.** Appuyez sur le bouton **⑦** pour sélectionner 1 des 4 modes de rétroéclairage ou le désactiver. Le rétroéclairage peut être réglé via **Lorgar WP Gameware\***. **DÉPANNAGE** 

**La souris ne fonctionne pas.** Redémarrez l'appareil auquel la souris est connectée. Connectez le câble USB de la souris à un autre port. Vérifiez si la souris fonctionne en la branchant sur un autre appareil. Si le rétroéclairage du tapis fonctionne incorrectement, contactez le service d'assistance pour obtenir un service de garantie en ligne. Écrivez à **support@lorgar.com** ou au chat en ligne sur la page web **lorgar.eu/for-users**.

#### **SERVICE DE GARANTIE**

La période de garantie commence à partir du moment où le produit est vendu au détail au client final. Pour obtenir un service de garantie, rendez-vous au point de vente et présentez le produit et la preuve de paiement. Garantie et durée de vie est de 2 ans, sauf disposition contraire de la législation locale. De plus amples informations sur l'utilisation et la garantie sont disponibles sur la page web **lorgar.eu/warranty-terms**.

#### **INFORMATIONS COMPLÉMENTAIRES**

Les informations contenues dans le présent document sont susceptibles d'être modifiées sans préavis pour les utilisateurs. Des informations actualisées et des descriptions détaillées, les étapes de connexion et de fonctionnement, les certificats, les conditions de garantie sont disponibles dans le manuel d'utilisation complet sur le site web **l orgar.eu/drivers-and-manuals**. Fabricant : ASBISc Enterprises PLC, Iapetou, 1, Agios Athanasios, 4101 Limassol, Cyprus (Chypre). Fabriqué en Chine. Toutes les marques et tous les noms de marque mentionnés sont la propriété de leurs détenteurs respectifs.

\* L'application **Lorgar WP Gameware** peut être téléchargée sur **lorgar.eu/drivers-and-manuals**.

## **IZGLED (v. sliku A na str. 2)**

**①** – kabel; **②** – lijeva tipka; **③** – desna tipka; **④** – kotačić za listanje s pritiskom; **⑤** – gumb "Naprijed"; **⑥** – gumb za promjenu rezolucije;**⑦** – gumb za pozadinsko osvjetljenje; **⑧** – gumb "Nazad".

#### **SPECIFIKACIJE**

**Namjena.** Lorgar Jetter 357 žičani miš dizajniran je za korištenje u igrama i drugim aplikacijama na uređajima baziranim na Windows 7/8/10 i macOS.

**Značajke dizajna**. 125×82×41 mm, 75 g. ABS (kućište), PTFE (noge). LED osvjetljenje, 7 gumba, dužina kabla 1,8 cm.

**Funkcionalne značajke.** Povezivanje: USB Type-A. Snaga: 5 V / 55 mA (DC) ulaz, do 0.275 W. Optički senzor: rezolucija do 8000 dpi, frekvencija odziva 125–1000 Hz, ubrzanje do 20 g. Gumbi: resurs 30 milijuna klikova (za tipke **②** i **③**), 6 programabilnih gumba. Uvjeti korištenja: 0…+40 °C, rel. vlaž.do 85 % (bez kondenzacije). Uvjeti skladištenja: −15…+60 °C, rel. vlaž.do 85 % (bez kondenzacije).

**Paket isporuke:** miš LRG-GMS357, kratki korisnički vodič.

## **PRAVILA SIGURNE UPORABE**

Ne izlažite miša visokim temperaturama (od grijača ili izravnog sunčevog svjetla), visokoj vlažnosti, izbjegavajte nakupljanja prašine, dodir s tekućinom. Čišćenje je dopušteno samo nakon odspajanja iz struje i samo suhom ili blago navlaženom krpom, bez deterdženata ili sredstava za čišćenje. Nemojte bacati miš, ne rastavljajte ga i popravljajte sami. U slučaju kvara obratite se servisnom centru.

#### **UPORABA MIŠA**

**1. Povezivanje.** V. sliku B na str. 2. Prilikom prvog povezivanja pričekajte da se instaliraju standardni upravljački programi. Nakon toga, miš je spreman za rad. Za konfiguriranje postavki miša, programiranja gumba i pregled statistike instalirajte **Lorgar WP Gameware \*** aplikaciju.

**2. Funkcije gumba.** Prema zadanim postavkama, gumbi odgovaraju funkcijama navedenim u odjeljku "Izgled". Ostale funkcije mogu se dodijeliti putem aplikacije **Lorgar WP Gameware \***.

**3. Promjena rezolucije.** Pritisnite gumb **⑥** za odabir rezolucije. Po odabiru rezolucije, pozadinsko osvjetljenje trepne 3 puta u odgovarajućoj boji: za 400 dpi crveno, za 800 dpi zeleno, za 1600 dpi plavo, za 3200 dpi ljubičasto. Ostale opcije rezolucije mogu se konfigurirati putem aplikacije **Lorgar WP Gameware \***.

**4. Promjena pozadinskog osvjetljenja.** Pritisnite gumb **⑦** za odabir jednog od četiri načina pozadinskog osvjetljenja ili ga isključite. Pozadinsko osvjetljenje može se prilagoditi putem aplikacije **Lorgar WP Gameware \***.

#### **RJEŠAVANJE PROBLEMA**

**Miš ne radi.** Ponovno pokrenite uređaj na koji je miš spojen. Povezite USB kabel miša na drugi priključak. Provjerite radi li miš povezivanjem na drugi uređaj. Ako miš ne radi ispravno, obratite se korisničkoj službi kako biste dobili jamstveni servis online. Napišite na **support@lorgar.com** ili koristite online chat na web stranici **lorgar.eu/for-users**.

#### **JAMSTVENI SERVIS**

Jamstveni rok počinje od trenutka prodaje proizvoda preko maloprodaje krajnjem potrošaču. Da dobijete jamstvenu uslugu, trebate se obratiti prodajnom mjestu te dostavite nabavljenu robu i ispravu koja potvrđuje plaćanje. Jamstvo i uporabni rok je 2 godine, osim ako nije drugačije određeno lokalnim zakonom. Dodatne informacije o korištenju i jamstvu dostupne su na **lorgar.eu/warranty-terms**.

## **DODATNE INFORMACIJE**

Ove informacije se mogu mijenjati bez prethodne najave za korisnike. Ažurne informacije i detaljan opis, faze spajanja i korištenja, certifikati, uvjeti jamstva dostupni su u punom korisničkom priručniku na web stranici **lorgar.eu/drivers-and-manuals**. Proizvođač: ASBISc Enterprises PLC, Iapetou, 1, Agios Athanasios, 4101 Limassol, Cyprus (Cipar). Proizvedeno u Kini. Svi spomenuti zaštitni znakovi i njihova imena su vlasništvo njihovih vlasnika.

## **HUN KÜLSŐ NÉZET (lásd az A ábrát a 2. oldalon)**

**①** – kábel; **②** – bal gomb; **③** – jobb gomb; **④** – lenyomható görgetőkerék; **⑤** – "Előre" gomb; **⑥** – felbontás kapcsológomb; **⑦** – világítás kapcsológomb; **⑧** – "Vissza" gomb.

## **MŰSZAKI ELŐÍRÁSOK**

**Rendeltetés**: а Lorgar Jetter 357 vezetékes egér Windows 7/8/10 és macOS alapú készülékeken játékokhoz és egyéb alkalmazásokhoz tervezték.

**Tervezési jellemzők.** 125×82×41 mm, 75 g. ABS-műanyag (készülékház), PTFE (lábak). LED megvilágítás, 7 gomb, kábel hossza 1,8 cm.

**Jellemzők.** Csatlakozás: USB Type-A. Tápegység: 5 V / 55 mA (DC) bemenet, akár 0,275 W. Optikai érzékelő: felbontás akár 8000 dpi, válasz sebessége 125–1000 Hz, gyorsulás akár 20 g. Gombok: élettartam 30 millió gombnyomás (a **②** és **③** gombok esetében), 6 programozható gomb. Működési feltételek: 0…+40 °C, r. pt. 85 %-ig (kondenzáció nélkül). Tárolási körülmények: −15…+60 °C, r. pt. 85 %-ig (kondenzáció nélkül).

**Szállítási csomag:** LRG-GMS357 egér, gyors üzembehelyezési útmutató.

## **BIZTONSÁGOS HASZNÁLAT SZABÁLYAI**

Ne tegye ki az egeret magas hőmérsékletnek (fűtőberendezések vagy közvetlen napfény), magas páratartalomnak, kerülje a port, folyadékokat. Csak száraz vagy enyhén nedves ruhával tisztítsa, miután kihúzta a hálózatról. Ne használjon semmilyen mosó- vagy tisztítószert. Ne ejtse le, ne szedje szét és ne javítsa meg az egeret önállóan. Ha bármilyen meghibásodást észlel, forduljon a szervizközponthoz.

## **EGÉR HASZNÁLAT**

**1. Csatlakoztatás.** Lásd a B ábrát a 2. oldalon. Az első csatlakoztatáskor várjon, amíg a szabványos illesztőprogramok telepítése megtörténik. Az egér ezután használatra kész. Az egér beállításaihoz, a gombok programozásához és a statisztikák megtekintéséhez telepítse a **Lorgar WP Gameware \*** alkalmazást.

**2. Gombok funkciói.** Alapértelmezés szerint a gombok a "Külső nézet" részben felsorolt funkcióknak felelnek meg. Egyéb funkciókat a **Lorgar WP Gameware \*** alkalmazáson keresztül lehet hozzárendelni.

**3. A felbontás váltása.** Nyomja meg a **⑥** gombot a felbontás kiválasztásához. A felbontás kiválasztása után a világítás háromszor villan fel a megfelelő színben: 400 dpi – piros, 800 dpi – zöld, 1600 dpi – kék, 3200 dpi – lila színben. Más felbontási beállítások a **Lorgar WP Gameware \*** alkalmazáson keresztül állíthatók be.

**4. A világítás átkapcsolása.** Nyomja meg a **⑦** gombot a négy világítási mód egyikének kiválasztásához vagy kikapcsolásához. A háttérvilágítás a **Lorgar WP Gameware \*** alkalmazáson keresztül állítható be.

## **HIBAELHÁRÍTÁS**

**Az egér nem működik.** Indítsa újra azt a készüléket, amelyhez az egér csatlakoztatva van. Csatlakoztassa az egér USB-kábelét egy másik porthoz. Ellenőrizze, hogy az egér működik-e egy másik készülékhez csatlakoztatva. Ha az egér nem működik, vegye fel a kapcsolatot az ügyfélszolgálattal, hogy online garanciális szervizt kapjon. Írjon a **support@lorgar.com** e-mail címre, vagy online csevegésben a **lorgar.eu/for-users** weboldalon.

#### **GARANCIÁLIS SZOLGÁLTATÁS**

A jótállási időszak akkor kezdődik, amikor a terméket a kiskereskedelmi üzletben eladják a végfelhasználónak. A garanciális szolgáltatás igénybevételéhez menjen a vásárlás helyére, és mutassa be a terméket és a fizetési bizonylatot. Jótállás és élettartam 2 év, hacsak a helyi jogszabályok másként nem rendelkeznek. A használatra és a jótállásra vonatkozó további információk a **lorgar.eu/warranty-terms** weboldalán találhatók.

## **TOVÁBBI INFORMÁCIÓK**

Ez az információ a felhasználók értesítése nélkül változtatható. Naprakész információk és részletes leírások, csatlakoztatási és üzemeltetési lépések, tanúsítványok, garanciális feltételek a teljes felhasználói kézikönyvben találhatók a **lorgar.eu/drivers-and-manuals** weboldalán. Gyártó: ASBISc Enterprises PLC, Iapetou, 1, Agios Athanasios, 4101 Limassol, Cyprus. Kínában készült. Minden márka és nevük a megfelelő tulajdonosok tulajdonát képezi.

\* A **Lorgar WP Gameware** alkalmazás letölthető a **lorgar.eu/drivers-and-manuals** weboldalról.

## СЫРТКЫ ТҮРІ (2-беттегі A суретін қар.) **KAZ**

**①** – кабель; **②** – сол жақ түймесі; **③** – оң жақ түймесі; **④** – басу бар айналдыру дөңгелегі; **⑤** – «Алға» түймесі; **⑥** – ажыратымдылықты ауыстыру түймесі; **⑦** – артқы жарықты ауыстыру түймесі; **⑧** – «Артқа» түймесі.

## **ТЕХНИКАЛЫҚ СИПАТТАМА**

**Мақсаты:** Lorgar Jetter 357 сымды тінтуір Windows 7/8/10 және macOS негізіндегі құрылғылардағы ойындарда және басқа қосымшаларда пайдалануға арналған.

**Дизайн ерекшеліктері.** 125×82×41 мм, 75 г. АБС-пластик (корпус), PTFE (аяқтар). Жарықдиодты жарықтандыру, 7 түйме, кабель ұзындығы 1,8 см.

**Функционалдық ерекшеліктері.** Қосылым: USB Type-A. Қуат: 5 В / 55 мА (DC) кірісі, 0,275 Вт дейін. Оптикалық сенсоры: 8000 dpi дейін ажыратымдылық, жауап беру жиілігі 125–1000 Гц, 20 g дейін жеделдету. Түймешіктер: ресурс 30 миллион басу (**②** және **③** түймелері үшін), 6 бағдарламаланатын түйме. Пайдалану шарттары: 0…+40 °C, сал. ылғ. 85 % дейін (конденсация жоқ). Сақтау шарттары: −15…+60 °C, сал. ылғ. 85 % дейін (конденсация жоқ).

**Толық жинақ:** LRG-GMS357 тінтуірі, пайдаланушының қысқаша нұсқаулығы.

## **ҚАУІПСІЗ ПАЙДАЛАНУ ЕРЕЖЕЛЕРІ**

Тінтуірді жоғары температураға (жылытқыштардан немесе тікелей күн сәулесінен), жоғары ылғалдылыққа ұшыратпаңыз, шаңға, сұйықтықтарға жол бермеңіз. Тек қуат көзінен ажыратқаннан кейін, жуғыш заттарды немесе тазалағыштар мен еріткіштерді қолданбай, тек құрғақ немесе сәл дымқыл шүберекпен тазалаңыз. Тінтуірдің құлап кетуіне жол бермеңіз, оны өзіңіз бөлшектемеңіз немесе жөндемеңіз.

#### **ТІНТУІРДІ ПАЙДАЛАНУ**

**1. Қосу.** 2-беттегі B суретін қар. Бірінші рет қосылған кезде стандартты драйверлер орнатылғанша күтіңіз. Параметрлерді реттеу, түймелерін бағдарламалау және статистиканы қарау үшін **Lorgar WP Gameware** қосымшасын\* орнатыңыз.

**2. Түймелердің функциялары.** Әдепкі бойынша түймелерге «Сыртқы түрі» бөлімінде көрсетілген функциялар сәйкес келеді. Басқа функцияларды **Lorgar WP Gameware** қосымшасы\* арқылы тағайындауға болады.

**3. Ажыратымдылық.** Ажыратымдылықты таңдау үшін **⑥** түймесін басыңыз. Ажыратымдылықты таңдағаннан кейін жарықтандыру сәйкес түсте 3 рет жыпылықтайды: 400 dpi – қызыл, 800 dpi – жасыл, 1600 dpi – көк, 3200 dpi – күлгін. Басқа ажыратымдылық опцияларын **Lorgar WP Gameware** қосымшасы\* арқылы реттеуге болады.

**4. Артқы жарық.** 4 артқы жарықты режимінің 1 таңдау немесе оны өшіру үшін **⑦** түймесін басыңыз. Артқы жарықты **Lorgar WP Gameware** қосымшасы\* арқылы реттеуге болады.

## **АҚАУЛЫҚТАРДЫ ЖОЮ**

**Тінтуір жұмыс істемейді.** Тінтуір қосылған құрылғыны қайта жүктеңіз. Тінтуірдің USB кабелін басқа портқа жалғаңыз. Тінтуірдің жұмыс істейтінін басқа құрылғыға қосу арқылы тексеріңіз. Егер тінтуір дұрыс жұмыс істемесе, кепілдік қызметін онлайн алу үшін, **support@lorgar.com** поштаға жазыңыз немесе **lorgar.eu/for-users** веб-беттегі онлайн чатқа.

#### **КЕПІЛДІК ҚЫЗМЕТІ**

Кепілдік мерзімі өнімді бөлшек сауда желісінде соңғы сатып алушыға сатқан сәттен басталады. Кепілдік қызметін алу үшін тауардың өзін және төлемді растайтын құжатты ұсына отырып, тауарды сатып алу нүктесіне хабарласу керек. Кепілдік және қызмет ету мерзімі - егер жергілікті заңнамада өзгеше белгіленбесе, 2 жыл. Қолдану және кепілдік туралы қосымша ақпаратты **lorgar.eu/warranty-terms** сайтында алуға болады.

## **ҚОСЫМША АҚПАРАТ**

Бұл ақпарат пайдаланушыларға ескертусіз өзгертілуі мүмкін. Жаңартылған ақпарат пен егжей-тегжейлі сипаттамасы, қосылу және пайдалану кезеңдері, сертификаттар, кепілдік шарттары **lorgar.eu/drivers-and-manuals** веб-сайтындағы толық пайдаланушы нұсқаулығында қолжетімді. Өндіруші: ASBISc Enterprises PLC, Iapetou, 1, Agios Athanasios, 4101, Limassol, Cyprus (Кипр). Қытайда жасалған. Барлық аталған сауда белгілері мен олардың атаулары тиісті иелерінің меншігі болып табылады.

\* **Lorgar WP Gameware** қосымшасын **lorgar.eu/drivers-and-manuals** сайтынан жүктеп алуға болады.

## **LAV IZSKATS (sk. A. att. 2. lpp.)**

**①** – kabelis; **②** – kreisā poga; **③** – labā poga; **④** – nospiežams ritentiņš; **⑤** – "Uz priekšu" poga; **⑥** – izšķirtspējas pārslēgšanas poga; **⑦** – apgaismojuma pārslēgšanas poga; **⑧** – "Atpakaļ" poga.

## **TEHNISKIE DATI**

**Mērķis:** Lorgar Jetter 357 vadu pele ir paredzēta izmantošanai spēlēs un citās lietotnēs Windows 7/8/10 un macOS bāzētās ierīcēs.

**Konstrukcijas iezīmes.** 125×82×41 mm, 75 g. ABS plastmasa (korpuss), PTFE (kājas). LED apgaismojums, 7 pogas, kabeļa garums 1,8 m.

**Funkcionālās iezīmes.** Savienojums: USB Type-A. Barošanas avots: 5 V / 55 mA (DC), līdz 0,275 W. Optiskais sensors: izšķirtspēja līdz 8000 dpi, reakcijas frekvence 125–1000 Hz, paātrinājums līdz 20 g. Pogas: 6 programmējamas pogas, 30 milj nospiedumu resurss (pogām **②** un **③**). Darba apstākļi: 0…+40 °C, rel. mitr. līdz 85 % (bez kondensācijas). Uzglabāšanas apstākļi: −15…+60 °C, rel. mitr. līdz 85 % (bez kondensācijas).

**Komplektā:** LRG-GMS357 pele, ātras lietošanas pamācība.

## **DROŠAS LIETOŠANAS NOTEIKUMI**

Nepakļaujiet peli augstai temperatūrai (no sildītājiem vai tiešiem saules stariem), lielam mitrumam, izvairieties no putekļiem, šķidrumiem. Tīriet tikai pēc atvienošanas no strāvas padeves un tikai ar sausu vai nedaudz mitru drānu, neizmantojot mazgāšanas līdzekļus vai tīrīšanas līdzekļus. Peli nedrīkst nomest, izjaukt vai labot patstāvīgi. Bojājumu gadījumā sazinieties ar servisa centru.

## **PELES IZMANTOŠANA**

**1. Savienošana.** Sk. B att. 2. lpp. Veicot pirmo savienošanu, pagaidiet, līdz ir instalēti standarta draiveri. Pēc tam pele ir gatava lietošanai. Lai veiktu peles iestatījumus, programmētu pogas un skatītu statistiku, instalējiet **Lorgar WP Gameware \*** lietotni.

**2. Pogas funkcijas.** Pēc noklusējuma pogas atbilst funkcijām, kas uzskaitītas sadaļā "Izskats". Citas funkcijas var piešķirt, izmantojot **Lorgar WP Gameware \*** lietotni.

**3. Izšķirtspējas pārslēgšana.** Nospiediet pogu **⑥**, lai izvēlētos izšķirtspēju. Kad izšķirtspēja ir izvēlēta, fona apgaismojums mirgo 3 reizes atbilstošā krāsā: 400 dpi – sarkanā, 800 dpi – zaļā, 1600 dpi – zilā, 3200 dpi – violetā. Citas izšķirtspējas opcijas var iestatīt **Lorgar WP Gameware \*** lietotnē.

**4. Fona apgaismojuma pārslēgšana.** Nospiediet pogu **⑦**, lai izvēlētos vienu no četriem fona apgaismojuma režīmiem vai izslēgtu to. Apgaismojumu var regulēt, izmantojot **Lorgar WP Gameware \*** lietotni.

## **PROBLĒMU NOVĒRŠANA**

**Pele nedarbojas.** Restartējiet ierīci, kurai ir pieslēgta pele. Savienojiet peles USB kabeli ar citu portu. Pārbaudiet, vai pele darbojas, pievienojot to citai ierīcei. Ja pele nedarbojas pareizi, sazinieties ar atbalsta dienestu, lai saņemtu garantijas pakalpojumu tiešsaistē. Rakstiet uz **support@lorgar.com** vai tiešsaistē tērzējiet vietnē **lorgar.eu/for-users**.

## **GARANTIJAS APKALPOŠANA**

Garantijas laiks sākas no mazumtirdzniecības dienas. Lai saņemtu garantijas apkalpošanu, sazinieties ar iegādes vietu, uzrādot austiņas un maksājumu apliecinošu dokumentu. Garantijas un kalpošanas laiks ir 2 gadi, ja vien vietējie tiesību akti neparedz citādi. Papildu informācija par lietošanu un garantiju ir pieejama tīmekļa vietnē **lorgar.eu/warranty-terms**.

## **PAPILDU INFORMĀCIJA**

Šajā dokumentā ietvertā informācija var tikt mainīta bez iepriekšēja brīdinājuma lietotājiem. Jaunākā informācija un detalizēti apraksti, pieslēgšanas un ekspluatācijas soļi, sertifikāti, garantijas nosacījumi ir pieejami pilnajā lietotāja rokasgrāmatā tīmekļa vietnē **lorgar.eu/drivers-and-manuals**.

Ražotājs: ASBISc Enterprises PLC, Iapetou, 1, Agios Athanasios, 4101 Limassol, Cyprus (Kipra). Ražots Ķīnā. Visas preču zīmes un to nosaukumi ir to attiecīgo īpašnieku īpašums.

## **IŠVAIZDA (žr. A pav. 2 p.) LITT**

**①** – kabelis; **②**– kairysis mygtukas; **③** – dešinysis mygtukas; **④**– paspaudžiamas slinkties ratukas; **⑤** – mygtukas Pirmyn; **⑥** – skiriamosios gebos perjungimo mygtukas; **⑦** – foninio apšvietimo perjungimo mygtukas; **⑧** – mygtukas Atgal.

## **TECHNINĖS CHARAKTERISTIKOS**

**Paskirtis:** laidinė pelė Lorgar Jetter 357 skirta naudoti žaidimuose ir kitose programose įrenginiuose, kuriuose veikia Windows 7/8/10 ir MacOS.

**Konstrukcijos ypatybės.** 125×82×41 mm, 75 g. ABS plastikas (korpusas), PTFE (kojelės). Foninis LED apšvietimas, 7 mygtukai, 1,8 cm ilgio kabelis.

**Funkcinės ypatybės.** Prijungimas: USB Type-A. Maitinimas: 5 V / 55 mA (DC), iki 0,275 W. Optinis jutiklis: iki 8000 dpi skiriamoji geba, 125–1000 Hz atsako dažnis, iki 20 g pagreitis. Mygtukai: 30 mln. spustelėjimų išteklius (mygtukams **②** ir **③**), 6 programuojami mygtukai. Eksploatavimo sąlygos: 0…+40 °C, iki 85 % sant. drėgmės (be kondensavimo). Laikymo sąlygos: −15…+60 °C, iki 85 % sant. drėgmės (be kondensavimo).

**Pakuotės turinys:** pelė LRG-GMS357, trumpasis naudotojo vadovas.

## **SAUGAUS NAUDOJIMO TAISYKLĖS**

Apsaugokite pelę nuo aukštų temperatūrų (nuo šildymo prietaisų ar tiesioginių saulės spindulių), didelės drėgmės, venkite dulkių ar skysčių patekimo. Valyti leidžiama tik atjungus įrenginį nuo maitinimo šaltinio ir tik sausu arba šiek tiek drėgnu audiniu, nenaudojant ploviklių ar valiklių. Neišmeskite, neišardykite ir neremontuokite pelės patys. Gedimo atveju kreipkitės į techninės priežiūros centrą.

#### **PELĖS NAUDOJIMAS**

**1. Prijungimas.** Žr. B pav. 2 p. Pirmą kartą prisijungdami įrenginį palaukite, kol bus įdiegtos standartinės tvarkyklės. Po to pelė yra paruošta naudojimui. Norėdami nustatyti pelės parametrus, užprogramuoti mygtukus arba peržiūrėti statistiką, įdiekite **Lorgar WP Gameware** programėlę\*.

**2. Mygtukų funkcijos.** Pagal numatytuosius nustatymus mygtukai atitinka funkcijas, išvardytas skyriuje "Išvaizda". Kitas funkcijas galima priskirti per **Lorgar WP Gameware** programėlę\*.

**3. Skiriamosios gebos perjungimas.** Paspauskite mygtuką **⑥**, kad pasirinktumėte skiriamąją gebą. Pasirinkus skiriamąją gebą, foninis apšvietimas 3 kartus mirksės atitinkama spalva: 400 dpi – raudona, 800 dpi – žalia, 1600 dpi – mėlyna, 3200 dpi – violetine. Kitas skiriamosios gebos parinktis galima nustatyti per **Lorgar WP Gameware** programėlę\*.

**4. Foninio apšvietimo perjungimas.** Paspauskite mygtuką **⑦**, kad pasirinktumėte vieną iš keturių foninio apšvietimo režimų arba jį išjungtumėte. Foninio apšvietimo nustatas galima koreguoti per **Lorgar WP Gameware** programėlę\*.

## **TRIKČIŲ PAIEŠKA IR ŠALINIMAS**

**Pelė neveikia.** Iš naujo paleiskite įrenginį, prie kurio prijungta pelė. Prijunkite pelės USB kabelį prie kito prievado. Patikrinkite, ar pelė veikia, prijungdami ją prie kito įrenginio. Jei pelė neveikia tinkamai, kreipkitės į palaikymo tarnybą, kad gautumėte garantinį aptarnavimą internetu. Parašykite adresu **support@lorgar.com** arba adresu **lorgar.eu/for-users** esančiame internetiniame pokalbyje.

### **GARANTINĖ PRIEŽIŪRA**

Garantinis laikotarpis prasideda nuo gaminio pardavimo galutiniam pirkėjui mažmeninės prekybos tinkle momento. Norint gauti garantinę priežiūrą, reikia kreiptis į įsigijimo punktą pateikiant pačią prekę ir mokėjimą patvirtinantį dokumentą. Garantija ir tarnavimo laikas yra 2 metai, nebent vietiniuose teisės aktuose nustatyta kitaip. Daugiau informacijos apie naudojimą ir garantiją galima rasti tinklalapyje **lorgar.eu/warranty-terms**.

## **PAPILDOMA INFORMACIJA**

Pateikta informacija gali būti keičiama be išankstinio naudotojų įspėjimo. Aktualią informaciją ir išsamų aprašymą, prijungimo ir eksploatavimo etapus, sertifikatus, garantijos sąlygas galima rasti pilname naudotojo vadove tinklalapyje **lorgar.eu/drivers-and-manuals**. Gamintojas: ASBISc Enterprises PLC, Iapetou, 1, Agios Athanasios, 4101 Limassol, Cyprus (Kipras). Pagaminta Kinijoje. Visi nurodyti prekių ženklai ir jų pavadinimai yra jų atitinkamų savininkų nuosavybė.

## **NLD UITERLIJK (zie afb. A op p. 2)**

**①** – kabel; **②** – linkerknop; **③** – rechterknop; **④** – bladerwieltje met drukken; **⑤** – de "Naar voren" knop; **⑥** – resolutie omschakeling knop; **⑦** – verlichting omschakeling knop; **⑧** – de "Naar achteren" knop.

## **TECHNISCHE SPECIFICATIES**

**Benoeming:** de Lorgar Jetter 357 bedrade muis is ontworpen voor gebruik in games en andere toepassingen op Windows 7/8/10 en macOS-apparaten.

**Ontwerpeigenschappen.** 125×82×41 mm, 75 g. ABS kunststof (behuizing), PTFE (voetjes). LED-verlichting, 7 knoppen, kabellengte 1,8 cm.

**Functionele eigenschappen.** Aansluiting: USB Type-A. Energiebeheer: ingang 5 V / 55 mA (DC), tot 0,275 W. Optische sensor: resolutie tot 8000 dpi, respons frequentie 125–1000 Hz, versnelling tot 20 g. Knoppen: resource 30 miljoen drukken (voor knoppen **②** en **③**), 6 programmeerbare knoppen. Bedrijfsomstandigheden: 0…+40 °C, max. 85 % RV (niet condenserend). Opslagcondities: −15…+60 °C, max. 85 % RV (niet condenserend).

**Verpakkingsinhoud:** LRG-GMS357 Muis, korte gebruikershandleiding.

## **REGELS VOOR VEILIG GEBRUIK**

Stel de muis niet bloot aan hoge temperaturen (van verwarmingsapparaten of direct zonlicht), hoge luchtvochtigheid, stof of vloeistoffen. Reinig alleen na het loskoppelen van de voeding en alleen met een droge of licht vochtige doek, zonder gebruik van reinigingsmiddelen. Laat de muis niet vallen, demonteer of repareer hem niet zelf. Neem in geval van storing contact op met een servicecentrum.

### **DE MUIS GEBRUIKEN**

**1. Verbinding.** Zie afb. B op p. 2. Wanneer u voor de eerste keer verbinding maakt, wacht u tot de standaard drivers zijn geïnstalleerd. Voor muis instellingen, het programmeren van knoppen en het bekijken van statistieken installeert u de **Lorgar WP Gameware**-app\*.

**2. Knop functies.** Standaard komen de knoppen overeen met de functies die staan vermeldonder "Uiterlijk". Andere functies kunnen worden toegewezen via de **Lorgar WP Gameware**-app\*.

**3. Omschakeling van de resolutie.** Druk op de knop **⑥** om een resolutie te selecteren. Na het selecteren van de resolutie knippert de verlichting 3 keer met de bijbehorende kleur: 400 dpi – rood, 800 dpi – groen, 1600 dpi – blauw, 3200 dpi – paars. Andere resolutieopties kunnen worden ingesteld via de **Lorgar WP Gameware**-app\*.

**4. De verlichting omschakeling.** Druk op de knop **⑦** om een van de vier verlichtingsmodi te selecteren of uit te schakelen. De verlichting kan worden aangepast via de **Lorgar WP Gameware**-app\*.

#### **ONDERHOUD**

**De muis werkt niet.** Start het apparaat waarop de muis is aangesloten opnieuw op. Sluit de USB-kabel van de muis aan op een andere poort. Controleer of de muis werkt door hem op een ander apparaat aan te sluiten. Als de muis niet goed werkt, schrijf naar de e-mail **support@lorgar.com** of in een online chat op een webpagina **lorgar.eu/for-users**.

#### **GARANTIESERVICE**

De garantieperiode begint vanaf de datum van kleinhandelsverkoop ingaan. Om garantieservice te ontvangen, moet u contact opnemen met het verkooppunt van de goederen, waarbij u de goederen zelf en een document ter bevestiging van de betaling verstrekt. Garantie en levensduur van 2 jaar, tenzij anders bepaald door de lokale wetgeving. Aanvullende informatie over gebruik en garantie is beschikbaar op de webpagina **lorgar.eu/warranty-terms**.

### **AANVULLENDE INFORMATIE**

De inlichtingen verstrekt kan worden gewijzigd zonder gebruikers hiervan op de hoogte te<br>stellen. Actuele informatie en aedetailleerde beschriivingen. aansluitings- en Actuele informatie en gedetailleerde beschrijvingen, aansluitings- en bedieningsstappen, certificaten, garantievoorwaarden zijn beschikbaar in de volledige gebruikershandleiding op de webpagina **lorgar.eu/drivers-and-manuals**. Fabrikant: ASBISc Enterprises PLC, Iapetou, 1, Agios Athanasios, 4101 Limassol, Cyprus. Gemaakt in China. Alle vermelde handelsmerken en merknamen zijn eigendom van hun respectieve eigenaars.

De **Lorgar WP Gameware**-app kan worden gedownload op de webpagina **lorgar.eu/drivers-and-manuals**.

## **WYGLAD (patrz rys. A na str. 2)** POL

**①** – kabel; **②** – lewy przycisk; **③** – prawy przycisk; **④** – kółko przewijania z naciśnięciem; **⑤** – przycisk "W przód"; **⑥** – przycisk przełączania rozdzielczości; **⑦** – przycisk przełączania podświetlenia; **(8)** – przycisk "Wstecz".

## **DANE TECHNICZNE**

**Przeznaczenie:** mysz przewodowa Lorgar Jetter 357 przeznaczona jest do użytku w grach i innych aplikacjach na urządzeniach opartych na systemie Windows 7/8/10 oraz macOS.

**Cechy konstrukcyjne.** 125×82×41 mm, 75 g. Tworzywo ABS (obudowa), PTFE (nóżki). Podświetlenie LED, 7 przycisków, długość kabla 1,8 m.

**Cechy użytkowe.** Połączenie: USB Typ-A. Zasilanie: wejście 5 V / 55 mA (DC), do 0,275 W. Sensor optyczny: rozdzielczość do 8000 dpi, szybkość reakcji 125–1000 Hz, przyspieszenie do 20 g. Przyciski: zasób 30 mln naciśnięć (dla przycisków **②**i **③**), 6 przycisków programowalnych. Warunki pracy: temp. 0…+40 °C, wilg. wzgl. do 85 % (bez kondensacji). Warunki przechowywania: temp. −15…+60 °C, wilg. wzgl. do 85 % (bez kondensacji).

**W zestawie:** mysz LRG-GMS357, skrócona instrukcja obsługi.

## **ZASADY BEZPIECZNEGO UŻYTKOWANIA**

Nie należy narażać myszy na działanie wysokich temperatur (pochodzących z grzejników lub bezpośredniego światła słonecznego), dużej wilgotności, kurzu lub płynów. Czyścić tylko po odłączeniu od zasilania i tylko suchą lub lekko wilgotną szmatką, bez użycia detergentów lub środków czyszczących. Nie należy upuszczać, demontować ani naprawiać myszy samodzielnie.

## **KORZYSTANIE Z MYSZY**

**1. Połączenie.** Patrz rys. B na str. 2. Przy pierwszym podłączeniu należy poczekać, aż zostaną zainstalowane standardowe sterowniki. Zainstaluj aplikację **Lorgar WP Gameware\***, aby skonfigurować ustawienia myszy, zaprogramować przyciski i wyświetlić statystyki.

**2. Funkcje przycisków.** Domyślnie przyciski odpowiadają funkcjom wymienionym w punkcie "Wygląd". Inne funkcje można przypisać za pomocą aplikacji **Lorgar WP Gameware**\*.

**3. Przełączanie rozdzielczości.** Naciśnij przycisk **⑥**, aby wybrać rozdzielczość. Po wybraniu rozdzielczości podświetlenie mignie 3 razy w odpowiednim kolorze: 400 dpi – na czerwono, 800 dpi – na zielono, 1600 dpi – na niebiesko i 3200 dpi – na fioletowo. Inne opcje rozdzielczości można ustawić za pomocą aplikacji **Lorgar WP Gameware**\*.

**4. Przełączanie podświetlenia.** Naciśnij przycisk **⑦**, aby wybrać jeden z czterech trybów podświetlenia lub wyłączyć je. Podświetlenie można ustawić za pomocą aplikacji **Lorgar WP Gameware**\*.

#### **USUWANIE USTEREK**

**Mysz nie działa.** Uruchom ponownie urządzenie, do którego podłączona jest mysz. Podłącz kabel USB myszy do innego portu. Sprawdź, czy mysz działa, podłączając ją do innego urządzenia. Jeśli mysz nie działa prawidłowo, skontaktuj się z działem obsługi klienta, aby uzyskać serwis gwarancyjny online. Napisz na adres **support@lorgar.com** lub czat online na stronie **lorgar.eu/for-users**.

## **SERWIS GWARANCYJNY**

Okres gwarancji rozpoczyna się w momencie sprzedaży produktu w punkcie sprzedaży detalicznej klientowi końcowemu. W celu skorzystania z usługi gwarancyjnej należy skontaktować się z punktem zakupu towaru, dostarczając sam towar oraz dokument potwierdzający płatność. Okres gwarancji i okres serwisowania wynosi 2 lata, chyba że lokalne prawo stanowi inaczej. Dalsze informacje dotyczące użytkowania i gwarancji dostępne są na stronie internetowej **lorgar.eu/warranty-terms.**

#### **DALSZE INFORMACJE**

Podane informacje mogą ulec zmianie bez powiadomienia użytkowników. Aktualne informacje i szczegółowe opisy, kroki podłączenia i obsługi, certyfikaty, warunki gwarancji dostępne są w pełnej instrukcji obsługi na stronie internetowej **lorgar.eu/drivers-and-manuals.** Producent: ASBISc Enterprises PLC, Iapetou, 1, Agios Athanasios, 4101 Limassol, Cyprus (Cypr). Wyprodukowano w Chinach. Wszystkie znaki towarowe i ich nazwy są własnością odpowiednich właścicieli.

\* Aplikacja **Lorgar WP Gameware** jest dostępna do pobrania na **lorgar.eu/drivers-and-manuals**.

## **RON VEDERE EXTERIOARĂ (vezi fig. A de la pag. 2)**

**①** – cablu; **②** – buton stânga; **③** – buton dreapta; **④** – rotiță de defilare apăsată; **⑤** – buton "Înainte"; **⑥** – buton de comutare a rezoluției; **⑦** – buton de comutare a luminii de fundal; **⑧** – buton "Înapoi".

## **SPECIFICAȚII**

**Scop**: mouse-ul cu fir Lorgar Jetter 357 este conceput pentru a fi utilizat în jocuri și alte aplicații pe dispozitive bazate pe Windows 7/8/10 și MacOS.

**Caracteristici de design.** 125×82×41 mm, 75 g. Plastic ABS (corp), PTFE (picioare). LED lumina de fundal, 7 butoane, lungime cablului 1,8 m.

**Caracteristici funcționale.** Conexiune: USB Type-A. Sursa de alimentare: intrare 5 V / 55 mA (DC), până la 0,275 W. Senzor optic: rezoluție de până la 8000 dpi, frecvența de răspuns de 125– 1000 Hz, accelerație de până la 20 g. Butoane: 30 de mln de apăsări (pentru butoanele **②**și **③**), 6 butoane programabile. Condiții de funcționare: 0…+40 °C, umid. rel. păna la 85 % (fără condensare). Condiții de depozitare: −15…+60 °C, umid. rel. păna la 85 % (fără condensare). **Echipamente:** mouse LRG-GMS357, scurt ghid de utilizare.

#### **REGULI DE UTILIZARE ÎN CONDIȚII DE SIGURANȚĂ**

Nu expuneți mouse-ul la temperaturi ridicate (de la aparate de încălzire sau de la lumina directă a soarelui), la umiditate ridicată, evitați praful și lichidele. Curățați numai după deconectarea de la sursa de alimentare și numai cu o cârpă uscată sau ușor umedă, fără a folosi detergenți sau agenți de curățare. Nu permiteți mouse-ului să cadă, nu-l dezasamblați sau reparați singur. În cazul unei defecțiuni, contactați centrul de service.

#### **UTILIZAREA MOUSE-ULUI**

**1. Conexiune.** Vezi fig. B de la pag. 2. Când vă conectați pentru prima dată, așteptați până când sunt instalate driverele standard. Pentru setările mouse-ului, programarea butoanelor și vizualizarea statisticilor, instalați aplicația **Lorgar WP Gameware \***.

**2. Funcțiile butoanelor.** În mod implicit, butoanele corespund funcțiilor specificate în secțiune "Vedere exterioară". Alte funcții pot fi atribuite prin intermediul aplicației **Lorgar WP Gameware\***. **3. Comutarea rezoluției.** Apăsați butonul **⑥** pentru a selecta o rezoluție. După selectarea rezoluției, lumina de fundal va clipi de 3 ori în culoarea corespunzătoare: 400 dpi – în roșu, 800 dpi – în verde, 1600 dpi – în albastru, 3200 dpi – în violet. Alte opțiuni de rezoluție pot fi setate prin intermediul aplicației **Lorgar WP Gameware\***.

**4. Comutarea luminii de fundal.** Apăsați butonul **⑦** pentru a selecta unul dintre cele patru moduri de lumina de fundal sau pentru a-l dezactiva. Lumina de fundal poate fi reglată prin intermediul aplicației **Lorgar WP Gameware \***.

#### **DEPANARE**

**Mouse-ul nu funcționează.** Reporniți dispozitivul la care este conectat mouse-ul. Conectați cablul USB al mouse-ului la un alt port. Verificați dacă mouse-ul funcționează prin conectarea acestuia la un alt dispozitiv. Dacă mouse-ul nu funcționează corect, contactați serviciul clienți pentru a obține servicii de garanție online. Scrieți-vă la adresa de e-mail **support@lorgar.com** sau în chat online pe pagina web **lorgar.eu/for-users**.

## **SERVICIU DE GARANȚIE**

Perioada de garanție începe de la data vânzării cu amănuntul. Pentru a obține serviciul de garanție, trebuie să contactați punctul de cumpărare a bunurilor, furnizând bunurile în sine și un document care confirmă plata. Garanție și durată de viață – 2 ani, cu excepția cazului în care legislația locală prevede altfel. Informații suplimentare privind utilizarea și garanția sunt disponibile pe pagina web **lorgar.eu/warranty-terms**.

#### **INFORMAȚII SUPLIMENTARE**

Informațiile conținute în prezentul document pot fi modificate fără a fi notificate utilizatorilor. Informații actualizate și descriere detaliată, etape de conectare și funcționare, certificate, condiții de garanție sunt disponibile în manualul complet de utilizare de pe pagina web **lorgar.eu/drivers-and-manuals**. Producător: ASBISc Enterprises PLC, Iapetou, 1, Agios Athanasios, 4101, Limassol, Cyprus (Cipru). Fabricat în China. Toate mărcile comerciale și denumirile acestora sunt proprietatea proprietarilor respectivi.

\* Aplicația **Lorgar WP Gameware** este disponibilă pentru descărcare pe pagini weba **lorgar.eu/drivers-and-manuals**.

## ВНЕШНИЙ ВИД (см. рис. А на с. 2)

**①** – кабель; **②** – левая кнопка; **③** – правая кнопка; **④** – колесо прокрутки с нажатием; **⑤** – кнопка «Вперед»; **⑥** – кнопка переключения разрешения; **⑦** – кнопка переключения подсветки; **⑧** – кнопка «Назад».

## **ТЕХНИЧЕСКИЕ ХАРАКТЕРИСТИКИ**

**Назначение:** проводная мышь Lorgar Jetter 357 предназначена для использования в играх и других приложениях на устройствах на базе Windows 7/8/10 и mac OS.

**Конструктивные особенности.** 125×82×41 мм, 75 г. АБС-пластик (корпус), ПТФЭ (ножки). Светодиодная подсветка, 7 кнопок, длина кабеля 1,8 м.

**Функциональные особенности.** Подключение: USB Type-A. Питание: вход 5 В / 55 мА (DC), до 0,275 Вт. Оптический сенсор: разрешение до 8000 dpi, частота отклика 125– 1000 Гц, ускорение до 20 g. Кнопки: ресурс 30 млн нажатий (для кнопок **②** и **③**), 6 программируемых кнопок. Условия эксплуатации: 0…+40 °C, отн. влажн. до 85 % (без конденсации). Условия хранения: −15…+60 °C, отн. влажн. до 85 % (без конденсации).

**Комплектация:** мышь LRG-GMS357, краткое руководство пользователя.

## **ПРАВИЛА БЕЗОПАСНОГО ИСПОЛЬЗОВАНИЯ**

Не подвергайте мышь воздействию высоких температур (от нагревательных приборов или прямых солнечных лучей), повышенной влажности, избегайте попадания пыли, жидкостей. Очистка допускается только после отключения от источника питания и только сухой или слегка влажной тканью, без применения моющих или чистящих средств. Не допускайте падения мыши, не разбирайте и не ремонтируйте ее самостоятельно.

#### **ИСПОЛЬЗОВАНИЕ МЫШИ**

**1. Подключение.** См. рис. B на с. 2. При первом подключении дождитесь установки стандартных драйверов. После этого мышь готова к работе. Для настройки параметров, программирования кнопок и просмотра статистики установите **Lorgar WP Gameware** \*.

**2. Функции кнопок.** По умолчанию кнопкам соответствуют функции, указанные в разделе «Внешний вид». Другие функции можно назначить через **Lorgar WP Gameware** \*.

**3. Разрешение.** Нажимайте кнопку **⑥**, чтобы выбрать разрешение. После выбора подсветка мигнет 3 раза: 400 dpi – красным цветом, 800 dpi – зеленым, 1600 dpi – синим, 3200 dpi – фиолетовым. Другое разрешение можно настроить через **Lorgar WP Gameware** \*.

**4. Подсветка.** Нажимайте кнопку **⑦**, чтобы выбрать один из четырех режимов подсветки или отключить ее. Подсветку можно настроить через **Lorgar WP Gameware** \*.

#### **УСТРАНЕНИЕ НЕИСПРАВНОСТЕЙ**

**Мышь не работает.** Перезагрузите устройство, к которому подключена мышь. Подключите USB-кабель мыши к другому порту. Проверьте, работает ли мышь, подключив ее к другому устройству. Если мышь не работает должным образом, обратитесь в службу поддержки, чтобы получить гарантийное обслуживание онлайн: на почту **support@lorgar.com** или в онлайн-чат на веб-странице **lorgar.eu/for-users**.

## **ГАРАНТИЙНОЕ ОБСЛУЖИВАНИЕ**

Гарантийный срок начинается с момента продажи изделия в розничной сети конечному покупателю. Для получения гарантийного обслуживания следует обратиться в пункт приобретения товара, предоставив сам товар и документ, подтверждающий оплату. Гарантийный срок и срок службы – 2 года, если иное не установлено местным законодательством. Дополнительная информация об использовании и гарантии доступна на веб-странице **lorgar.eu/warranty-terms**.

## **ДОПОЛНИТЕЛЬНАЯ ИНФОРМАЦИЯ**

Приведенная информация может быть изменена без уведомления пользователей. Актуальная информация и подробное описание, этапы подключения и эксплуатации, сертификаты, гарантийные условия доступны в полном руководстве пользователя на вебстранице **lorgar.eu/drivers-and-manuals**. Производитель: ASBISc Enterprises PLC, Iapetou, 1, Agios Athanasios, 4101 Limassol, Cyprus (Кипр). Сделано в Китае. Все указанные торговые марки и их названия являются собственностью их соответствующих владельцев.

\* Приложение **Lorgar WP Gameware** доступно для скачивания на веб-странице **lorgar.eu/drivers-and-manuals**.

## **SLK VZHĽAD (pozri obr. A na s. 2)**

**①** – kábel; **②** - ľavé tlačidlo; **③** – pravé tlačidlo; **④** – stlačené rolovacie koliesko; **⑤** – tlačidlo "Vpred"; **⑥** – tlačidlo prepínača rozlíšenia; **⑦** – tlačidlo prepínača podsvietenia;  $\overline{(8)}$  – tlačidlo "Späť".

## **ŠPECIFIKÁCIA**

**Určenie:** Šnúrová myš Lorgar Jetter 357 je určená na používanie v hrách a iných aplikáciách na zariadeniach so systémom Windows 7/8/10 a macOS.

**Dizajnové vlastnosti.** 125×82×41 mm, 75 g. ABS plast (telo), PTFE (nožičky). LED podsvietenie, 7 tlačidiel, dĺžka kábla 1,8 m.

**Funkčné vlastnosti.** Pripojenie: USB Typ-A. Napájanie: vstup 5 V / 55 mA (DC), do 0,275 W. Optický senzor: rozlíšenie až 8000 dpi, frekvencia odozvy 125–1000 Hz, zrýchlenie až 20 g. Tlačidlá: 30 miliónov stlačení tlačidiel (pre tlačidlá **②** a **③**), 6 programovateľných tlačidiel. Prevádzkové podmienky: 0…+40 °C, relatívna vlhkosť až 85 % (bez kondenzácie). Podmienky skladovania: −15…+60 °C, relatívna vlhkosť až 85 % (bez kondenzácie). **Obsah balenia:** myš LRG-GMS357, stručná príručka.

## **PRAVIDLÁ BEZPEČNÉHO POUŽÍVANIA**

Myš nevystavujte vysokým teplotám (od ohrievačov alebo priameho slnečného žiarenia), vysokej vlhkosti. Zabráňte vniknutiu prachu, kvapalín. Čistite len po odpojení od napájania a len suchou alebo mierne navlhčenou handričkou, bez použitia čistiacich prostriedkov alebo saponátov. Nenechajte myš spadnúť, nerozoberajte ju ani ju neopravujte sami. V prípade poruchy sa obráťte na autorizovaný servis.

## **POUŽÍVANIE MYŠI**

**1. Pripojenie.** Pozri obrázok B na strane 2. Pri prvom pripojení počkajte, kým sa nainštalujú štandardné ovládače. Myš je potom pripravená na použitie. Na nastavenie myši, programovanie tlačidiel a zobrazenie štatistík si nainštalujte **aplikáciu Lorgar WP Gameware\***.

**2. Funkcie tlačidiel.** V predvolenom nastavení tlačidlá zodpovedajú funkciám, uvedeným v časti "Vzhľad". Ďalšie funkcie môžete priradiť prostredníctvom **aplikácie Lorgar WP Gameware\***.

**3. Prepínanie rozlíšenia.** Stlačením tlačidla **⑥** vyberte rozlíšenie. Po výbere rozlíšenia bude podsvietenie trikrát blikať príslušnou farbou: 400 dpi červenou, 800 dpi zelenou, 1600 dpi modrou, 3200 dpi fialovou. Ďalšie možnosti rozlíšenia môžete nastaviť prostredníctvom **aplikácie Lorgar WP Gameware\***.

**4. Prepínanie podsvietenia.** Stlačením tlačidla **⑦** vyberte jeden zo štyroch režimov podsvietenia alebo ho vypnite. Podsvietenie možno nastaviť prostredníctvom **aplikácie Lorgar WP Gameware\***.

## **ODSTRAŇOVANIE PORÚCH**

**Myš nefunguje.** Reštartujte zariadenie, ku ktorému je myš pripojená. Pripojte kábel USB myši do iného portu. Skontrolujte, či myš funguje, pripojením k inému zariadeniu. Ak myš nefunguje správne, obráťte sa na podporu a vyžiadajte si záručný servis online. Napíšte na **support@lorgar.com** alebo do online chatu na webovej stránke **lorgar.eu/for-users**.

#### **ZÁRUČNÝ SERVIS**

Záručná doba začína okamihom predaja tovaru v maloobchodnej sieti konečnému zákazníkovi. Ak chcete získať záručný servis, mali by ste sa obrátiť na miesto nákupu tovaru, poskytnúť samotný tovar a doklad potvrdzujúci platbu. Záruka a životnosť 2 roky, ak miestne právne predpisy nestanovujú inak. Ďalšie informácie o používaní a záruke sú k dispozícii na webovej stránke **lorgar.eu/warranty-terms**.

## **ĎALŠIE INFORMÁCIE**

Informácie uvedené v tomto dokumente sa môžu zmeniť bez predchádzajúceho upozornenia používateľov. Aktuálne informácie a podrobné popisy, kroky pripojenia a obsluhy, certifikáty, záručné podmienky sú k dispozícii v úplnom návode na použitie na webovej stránke **lorgar.eu/drivers-and-manuals**. Výrobca: ASBISc Enterprises PLC, Iapetou, 1, Agios Athanasios, 4101 Limassol, Cyprus. Vyrobené v Číne. Všetky ochranné známky a ich názvy sú majetkom príslušných vlastníkov.

\* Aplikácia **Lorgar WP Gameware** je k dispozícii na stiahnutie na stránke **lorgar.eu/drivers-and-manuals**.

## **APARIENCIA (véase la fig. A en la pág. 2)**

**①** – cable; **②** – botón izquierdo; **③** – botón derecho; **④** – rueda de desplazamiento con pulsación; **⑤** – botón "Adelante"; **⑥** – botón de cambio de resolución; **⑦**– botón de cambio de retroiluminación; **⑧** – botón "Atrás".

## **ESPECIFICACIONES TÉCNICAS**

**Finalidad:** el ratón con cable Lorgar Jetter 357 está diseñado para su uso en juegos y otras aplicaciones en dispositivos basados en Windows 7/8/10 y macOS.

**Características de diseño.** 125×82×41 mm, 75 g. Plástico ABS (carcasa), PTFE (patas). Retroiluminación LED, 7 botones, longitud del cable 1,8 m.

**Características funcionales.** Conexión: USB tipo A. Alimentación: entrada de 5 V / 55 mA (CC), hasta 0,275 W. Sensor óptico: resolución hasta 8000 ppp, frecuencia de reacción hasta125–1000 Hz, aceleración hasta 20 G. Botones: 30 millones de pulsaciones (para los botones **②** y **③**), 6 botones programables. Condiciones de funcionamiento: 0…+40 °C, hum. rel. hasta 85 % (sin condensación). Condiciones de almacenamiento: −15…+60 °C, hum. rel. hasta 85 % (sin condensación).

**Lista de equipo:** ratón LRG-GMS357, guía de inicio rápido.

## **REGLAS DE USO SEGURO**

No exponga el ratón a temperaturas elevadas (de calefactores o luz solar directa), a una humedad elevada, al polvo o a los líquidos. La limpieza solo se permite después de desconectar el dispositivo de la fuente de alimentación y solo con un paño seco o ligeramente húmedo, sin usar detergentes o productos de limpieza. No deje caer, no desmonte o no repare el ratón usted mismo.

## **USO DEL RATÓN**

**1. Conexión.** Véase la fig. B en la pág. 2. Cuando se conecte por primera vez, espere a que se instalen los controladores estándar. Después de eso, el ratón está listo para ser utilizado. Para configurar, programarlosbotonesyverlasestadísticas,instalelaaplicación**Lorgar WP Gameware\***.

**2. Funciones de los botones.** Por defecto, los botones corresponden a las funciones indicadas en la sección "Apariencia". Se pueden asignar otras funciones a través de la aplicación **Lorgar WP Gameware\***.

**3. Cambiando la resolución.** Pulse el botón **⑥** para seleccionar una resolución. Una vez seleccionada la resolución, la retroiluminación parpadeará 3 veces en el color correspondiente: 400 ppp en rojo, 800 ppp en verde, 1600 ppp en azul, 3200 ppp en morado. Otras opciones de resolución se pueden establecer a través de la aplicación **Lorgar WP Gameware\***.

**4. Cambio de la retroiluminación.** Pulse el botón **⑦** para seleccionar uno de los cuatro modos de retroiluminación o apagarla. La retroiluminación se puede ajustar a través de la aplicación **Lorgar WP Gameware\***.

## **SOLUCIÓN DE PROBLEMAS**

**El ratón no funciona.** Reinicie el dispositivo al que está conectado el ratón. Conecte el cable USB del ratón a otro puerto. Compruebe si el ratón funciona conectándolo a otro dispositivo. Si el ratón no funciona correctamente, póngase en contacto con el Servicio de Atención al Cliente para obtener el servicio de garantía en línea. Escriba a **support@lorgar.com** o chatee en línea en la página web **lorgar.eu/for-users**.

## **SERVICIO DE GARANTÍA**

El periodo de garantía comienza cuando el producto se vende en el punto de venta al cliente final. Para obtener el servicio de garantía, acuda al punto de venta y presente el producto y el comprobante de pago. La garantía y la vida útil son de 3 años, a menos que la legislación local establezca lo contrario. Encontrará más información sobre el uso y la garantía en la página web **lorgar.eu/warranty-terms**.

### **INFORMACIÓN ADICIONAL**

La información aquí contenida está sujeta a cambios sin previo aviso a los usuarios. La información actualizada y las descripciones detalladas, los pasos de conexión y funcionamiento, los certificados y las condiciones de garantía están disponibles en el manual de usuario completo en la página web **lorgar.eu/drivers-and-manuals**. Fabricante: ASBISc Enterprises PLC, Iapetou, 1, Agios Athanasios, 4101, Limassol, Cyprus (Chipre). Hecho en China. Todas las marcas y nombres comerciales mencionados son propiedad de sus respectivos dueños.

\* La aplicación **Lorgar WP Gameware** está disponible para su descarga en la página web **lorgar.eu/drivers-and-manuals**.

## **SRP IZGLED (v. sl. A na str. 2)**

**①** – kabl; **②** – levo dugme; **③** – desno dugme; **④** – točkić za skrolovanje sa pritiskom; **⑤** – dugme "Napred"; **⑥** – dugme za promenu rezoluciјe; **⑦** – dugme za promenu pozadinskog osvetljenja; **⑧** – dugme "Nazad".

## **SPECIFIKACIЈE**

**Namena.** Lorgar Јetter 357 žičani miš јe dizaјniran zakorišćenje u igrama i drugim aplikaciјama na uređaјima zasnovanim na Windows 7/8/10 i macOS-u.

**Karakteristike dizaјna.** 125×82×41 mm, 75 g. ABS (kućište), PTFE (noge). LED osvetljenje, 7 dugmeta, dužina kabla 1.8 cm.

**Funkcionalne karakteristike.** Povezivanje: USB Type-A. Napajanje: 5 V / 55 mA (DC) ulaz, do 0.275 W. Optički senzor: rezoluciјa do 8000 dpi, frekvenciјa odaziva 125–1000 Hz, ubrzanje do 20 g. Dugmad: resurs 30 miliona klikova (za dugmad **②** i **③**), 6 programabilnih dugmadi. Uslovi korišćenja: 0…+40 °C, rel. vlaž. do 85% (bez kondenzaciјe). Uslovi skladištenja: −15...+60 °C, rel. vlaž. do 85 % (bez kondenzacije).

**Paket isporuke:** LRG-GMS357 miš, kratki korisnički vodič.

## **PRAVILA ZA BEZBEDNU UPOTREBU**

Ne izlažite miša visokim temperaturama (od greјača ili direktne sunčeve svetlosti), visokoј vlažnosti, izbegavaјte nakupljanje prašine, dodir sa tečnostima. Čišćenje јe dozvoljeno tek nakon odspajanja iz struјe i samo suvom ili blago navlaženom krpom, bez deterdženata ili sredstava za čišćenje. Nemojte bacati miša, ne rastavljate ga i nemojte sami da ga popravljate. U slučaјu kvara obratite se servisnom centru.

#### **UPOTREBA MIŠA**

**1. Povezivanje.** V. sliku B na str. 2. Prilikom prvog povezivanja sačekaјte da se instaliraјu standardni upravljački programi. Za konfigurisanje podešavanja miša, prilagođivanje dugmadi i pregledavanje statistike instaliraјte aplikaciјu **Lorgar WP Gameware \***.

**2. Funkciјe dugmadi.** Podrazumevano dugmad odgovaraјu funkciјama navedenim u odeljku "Izgled". Druge funkciјe se mogu dodeliti preko aplikaciјe **Lorgar WP Gameware \***.

**3. Promena rezoluciјe.** Pritisnite dugme **⑥** da izaberete rezoluciјu. Nakon toga pozadinsko osvetljenje trepne 3 puta u odgovaraјućoј boјi: za 400 dpi crveno, za 800 dpi zeleno, za 1600 dpi plavo i za 3200 dpi ljubičasto. Druge opciјe rezoluciјe mogu se konfigurisati preko aplikaciјe **Lorgar WP Gameware \***.

**4. Promena pozadinskog osvetljenja.** Pritisnite dugme **⑦** da izaberete јedan od četiri režima pozadinskog osvetljenja ili da ga isključite. Pozadinsko osvetljenje se može prilagoditi takođe i preko aplikaciјe **Lorgar WP Gameware \***.

#### **REŠAVANJE PROBLEMA**

**Miš ne radi.** Ponovo pokrenite uređaј na koјi јe povezan miš. Utaknite USB kabl miša u drugi port. Proverite da li miš radi povezivanjem na drugi uređaј. Ako miš ne radi kako treba, obratite se korisničkoј službi da biste dobili garantni servis onlajn. Pošaljite poruku na **support@lorgar.com** ili koristite onlaјn ćaskanje na veb stranici **lorgar.eu/for-users**.

## **GARANTNI SERVIS**

Garantni rok počinje od datuma maloprodaje. Da biste dobili garantni servis, potrebno јe da kontaktirate prodavnicu u kojoj ste nabaavili rob, i da dostavite sam proizvod i potvrdu o plaćanju. Garancija i upotrebni rok je 2 godine, osim ako nije drugačije određeno lokalnim zakonom. Dodatne informaciјe o upotrebi i garanciјi dostupne su na **lorgar.eu/warranty-terms**.

## **DODATNE INFORMACIJE**

Ove informaciјe se mogu menjati bez prethodne naјave za korisnike. Ažurne informaciјe i detaljan opis, faze povezivanja i rada, sertifikati, uslovi garanciјe dostupni su u punom korisničkom priručniku na veb stranici **lorgar.eu/drivers-and-manuals**. Proizvođač: ASBISc Enterprises PLC, Iapetou, 1, Agios Athanasios, 4101 Limassol, Cyprus (Kipar) Proizvedeno u Kini. Svi pomenuti zaštitni znakovi i njihovi nazivi su svojina njihovih vlasnika.

\* Aplikaciјa **Lorgar WP Gameware** јe dostupna za preuzimanje na **lorgar.eu/drivers-and-manuals**.

### **ЗОВНІШНІЙ ВИГЛЯД (див. рис. А на с. 2) UKR**

**①** – кабель; **②** – ліва кнопка; **③** – права кнопка; **④** – колесо прокручування з натисканням; **⑤** – кнопка «Вперед»; **⑥** – кнопка перемикання роздільної здатності; **⑦** – кнопка перемикання підсвічування; **⑧** – кнопка «Назад».

#### **ТЕХНІЧНІ ХАРАКТЕРИСТИКИ**

**Призначення:** провідна миша Lorgar Jetter 357 призначена для використання в іграх та інших додатках на пристроях на базі Windows 7/8/10 та macOS.

**Конструктивні особливості.** 125×82×41 мм, 75 г. АБС-пластик (корпус), PTFE (ніжки). Світлодіодне підсвічування, 7 кнопок, довжина кабелю 1,8 см.

**Функціональні особливості.** Підключення: USB Type-A. Живлення: вхід 5 В / 55 мА (DC), до 0,275 Вт. Оптичний сенсор: роздільна здатність до 8000 dpi, частота відгуку 125–1000 Гц, прискорення до 20 g. Кнопки: ресурс 30 млн натискань (для кнопок **②** та **③**), 6 програмованих кнопок. Умови експлуатації: 0…+40 °C, відн. волог. до 85 % (без конденсації). Умови зберігання: −15…+60 °C, відн. волог. до 85 % (без конденсації).

**Комплектація:** миша LRG-GMS357, короткий посібник користувача.

## **ПРАВИЛА БЕЗПЕЧНОГО ВИКОРИСТАННЯ**

Не піддавайте мишу впливу високих температур (від нагрівальних приладів або прямих сонячних променів), підвищеної вологості, уникайте потрапляння пилу, рідин. Очищення допускається тільки після відключення від джерела живлення і тільки сухою або злегка вологою тканиною, без миючих засобів. Не допускайте падіння миші, не розбирайте та не ремонтуйте її самостійно. У разі несправності зверніться до сервісного центру.

#### **ВИКОРИСТАННЯ МИШІ**

**1. Підключення.** Див. рис. B на с. 2. Під час першого підключення дочекайтеся встановлення стандартних драйверів. Для налаштування параметрів миші, програмування кнопок та перегляду статистики встановіть додаток **Lorgar WP Gameware\***.

**2. Функції кнопок.** За замовчуванням кнопки відповідають функціям, зазначеним у розділі «Зовнішній вигляд». Інші функції можна призначити через **Lorgar WP Gameware\***.

**3. Перемикання роздільної здатності.** Натисніть кнопку **⑥**, щоб обрати роздільну здатність. Після вибору роздільної здатності підсвічування блимне 3 рази відповідним кольором: 400 dpi – червоним, 800 dpi – зеленим, 1600 dpi – синім, 3200 dpi – фіолетовим. Інші варіанти роздільної здатності можна налаштувати через **Lorgar WP Gameware\***.

**4. Перемикання підсвічування.** Натисніть кнопку **⑦**, щоб вибрати один із чотирьох режимів підсвічування або вимкнути його. Підсвічування можна налаштувати через **Lorgar WP Gameware\***.

#### **УСУНЕННЯ НЕСПРАВНОСТЕЙ**

**Миша не працює.** Перезавантажте пристрій, до якого підключено мишу. Підключіть USB-кабель миші до іншого порту. Перевірте, чи миша працює, підключивши її до іншого пристрою. Якщо миша не працює належним чином, зверніться до служби підтримки, щоб отримати гарантійне обслуговування онлайн. Напишіть на пошту **support@lorgar.com** або онлайн-чат на веб-сторінці **lorgar.eu/for-users**.

## **ГАРАНТІЙНЕ ОБСЛУГОВУВАННЯ**

Гарантійний термін починається з продажу виробу в роздрібній мережі кінцевому покупцю. Для отримання гарантійного обслуговування слід звернутися до пункту придбання товару, надавши сам товар та документ, що підтверджує оплату. Гарантія та термін служби – 2 роки, якщо інше не встановлене місцевим законодавством. Додаткову інформацію про використання та гарантію можна знайти на веб-сторінці **lorgar.eu/warranty-terms**.

#### **ДОДАТКОВА ІНФОРМАЦІЯ**

Наведена інформація може бути змінена без попередження користувачів. Актуальна інформація та детальний опис, етапи підключення та експлуатації, сертифікати, гарантійні умови доступні у повному посібнику користувача на веб-сторінці **lorgar.eu/drivers-and-manuals**. Виробник: ASBISc Enterprises PLC, Iapetou, 1, Agios Athanasios, 4101, Limassol, Cyprus (Кіпр). Вироблено в Китаї. Всі зазначені торгові марки та їх назви є власністю їх відповідних власників.

\* Додаток **Lorgar WP Gameware** доступний для завантаження на веб-сторінці **lorgar.eu/drivers-and-manuals**.

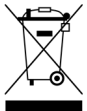

**ENG** This symbol indicates that you must follow the Waste Electrical and Electronic Equipment (WEEE) and Waste Battery and Battery Regulations when disposing of the device, its batteries and accumulators, and its electrical and electronic accessories. According to the rules, this equipment must be disposed of separately at the end of its service life. Do not dispose of the device, its batteries and accumulators, or its electrical and electronic accessories together with unsorted municipal waste, as this will harm the environment. To dispose of this equipment, it must be returned to the point of sale or turned in to a local recycling facility. You should contact your local

household waste disposal service for details.

**ARA** تعني ھذه الرموز أنھ عند التخلص من الجھاز وبطاریاتھ القابلة وغیر القابلة لإعادة الشحن وكذلك من إكسسواراتھ الكھربائیة والإلكترونیة ، یجب اتباع قواعد التعامل مع نفایات إنتاج المعدات الكهربائیة والإلكتر ونیة وقواعد التعامل مع نفایات البطار یات القابلة وغیر القابلة لإعادة الشحن. تخضع ھذه المعدات للتخلص منھا بشكل منفصل في نھایة فترة خدمتھا. ولا یسمح بالتخلص من الجھاز وبطاریاتھ القابلة وغیر القابلة لإعادة الشحن وكذلك من إكسسواراتھ الكھربائیة والإلكترونیة مع النفایات الحضریة غیر المصنفة حیث سیضر ذلك بالبیئة. للتخلص من ھذه المعدات ، یجب إعادتھا إلى نقطة البیع أو تسلیمھا إلى نقطة إعادة تدویر محلیة. للحصول على المزید من المعلومات ، یرجى الاتصال بالخدمة المحلیة للتخلص من النفایات المنزلیة

**BEL** Гэты сімвал азначае, што пры ўтылізацыі прылады неабходна прытрымлівацца правілаў абыходжання з адходамі вытворчасці электрычнага і электроннага абсталявання (WEEE), яго батарэй і акумулятараў. Згодна з правіламі, абсталяванне пасля заканчэння тэрміну службы падлягае паасобнай утылізацыі. Не дапускаецца ўтылізаваць прыладу, яе батарэі і акумулятары, электрычныя і электронныя дэталі разам з неадсартаванымі гарадскімі адходамі, паколькі гэта нанясе шкоду навакольнаму асяроддзю. Для ўтылізацыі прылады і яго акумулятара іх неабходна вярнуць у пункт продажу або здаць у мясцовы пункт перапрацоўкі. Для атрымання падрабязных звестак трэба звярнуцца ў мясцовую службу ліквідацыі бытавых адходаў.

**BUL** Този символ указва, че при изхвърлянето на уреда, неговите батерии и акумулатори, както и на електрическите и електронните му аксесоари, трябва да спазвате разпоредбите за отпадъците от електрическо и електронно оборудване (WEEE) и за отпадъците от батерии и акумулатори. Съгласно правилата, това оборудване в края на експлоатационния живот подлежи на отделно изхвърляне. Не изхвърляйте устройството, неговите батерии и акумулатори, както и електрическите и електронните му принадлежности заедно с несортирани битови отпадъци, тъй като това би било вредно за околната среда. За да изхвърлите това оборудване, то трябва да бъде върнато в точката на продажба или предадено в местен център за рециклиране. За подробности трябва да се обърнете към местната служба за изхвърляне на битови отпадъци.

**CES** Tento symbol označuje, že při likvidaci spotřebiče, jeho baterií a akumulátorů a elektrického a elektronického příslušenství musíte dodržovat předpisy o likvidaci elektrických a elektronických zařízení (WEEE) a o likvidaci baterií a akumulátorů. Podle předpisů musí být toto zařízení po skončení životnosti zlikvidováno odděleně. Přístroj, baterie a akumulátory ani elektrické a elektronické příslušenství nelikvidujte společně s netříděným komunálním odpadem, protože by to bylo škodlivé pro životní prostředí. Chcete-li toto zařízení zlikvidovat, musíte jej vrátit na prodejní místo nebo odevzdat v místním recyklačním centru. Podrobnosti vám sdělí místní služba pro likvidaci domovního odpadu.

**DEU** Dieses Symbol weist darauf hin, dass Sie bei der Entsorgung des Geräts, seiner Batterien und Akkus sowie seines elektrischen und elektronischen Zubehörs Elektro- und Elektronikgeräte-Abfall (WEEE) und Entsorgungsvorschriften für Batterien und Akkumulatoren befolgen müssen. Gemäß den Vorschriften müssen diese Geräte am Ende ihrer Nutzungsdauer getrennt entsorgt werden. Entsorgen Sie das Gerät, seine Batterien und Akkus sowie sein elektrisches und elektronisches Zubehör nie zusammen mit unsortiertem Siedlungsabfall, da dies umweltschädlich ist. Um dieses Gerät zu entsorgen, muss es im Geschäft zurückgegeben oder bei einem örtlichen Recyclingzentrum abgegeben werden. Nähere Informationen zum örtlichen Müllentsorgungssystem erhalten Sie auch direkt beim zuständigen Gemeindeamt.

**EST** See sümbol näitab, et seadme, selle patareide ja akude ning elektri- ja elektroonikaseadmete kõrvaldamisel tuleb järgida elektri- ja elektroonikaseadmete jäätmete (WEEE) ning patarei- ja akujäätmete määrusi. Vastavalt eeskirjadele tuleb need seadmed nende kasutusaja lõppedes eraldi kõrvaldada. Ärge visake seadet, selle patareisid ja akusid ega elektrilisi ja elektroonilisi lisaseadmeid koos sorteerimata olmejäätmetega, sest see oleks keskkonnale kahjulik. Selle seadme kõrvaldamiseks tuleb see tagastada müügikohale või toimetada kohalikku ringlussevõtukeskusesse. Täpsemate üksikasjade saamiseks peaksite võtma ühendust oma kohaliku olmejäätmete kõrvaldamise teenusega.

**FRA** Ce symbole indique que vous devez respecter la réglementation relative aux déchets d'équipements électriques et électroniques (WEEE) et aux piles et accumulateurs usagés lorsque vous mettez au rebut l'appareil, ses piles et accumulateurs et ses accessoires électriques et électroniques. Conformément à la réglementation, cet équipement doit être éliminé séparément à la fin de sa vie utile. N'utilisez pas l'appareil, ses piles et accumulateurs ou ses accessoires électriques et électroniques avec les déchets municipaux non triés, car cela serait nuisible à l'environnement. Pour mettre au rebut cet équipement, il faut le retourner au point de vente ou le remettre à un centre de recyclage local. Vous devez contacter votre service local d'élimination des déchets ménagers pour plus de details.

**HRV** Ovaj simbol znači da prilikom odlaganja uređaja, njegove baterije i akumulatora, kao i električnih i elektroničkih pribora, morate slijediti propise o odlaganju električnog i elektroničkog otpada (WEEE) te pravila za postupanje s otpadnim baterijama i akumulatorima. Prema propisima, ova oprema podliježe posebnom prikupljanju na kraju radnog vijeka. Uređaj, njegove baterije i akumulatori te njegov električni i elektronički pribor ne smiju se odlagati skupa s nerazvrstanim komunalnim otpadom jer to šteti okolišu. U svrhu urednog odlaganja ovakve opreme, morate je vratiti na prodajno mjesto ili u vaš lokalni centar za reciklažu. Za detaljne informacije obratite se lokalnoj službi za zbrinjavanje komunalnog otpada.

**HUN** Ez a szimbólum azt jelenti, hogy a készülék, annak elemei és akkumulátorai, valamint elektromos és elektronikus tartozékai ártalmatlanításakor be kell tartania az elektromos és elektronikus berendezések hulladékaira (WEEE) és az elem- és akkumulátorhulladékokra vonatkozó előírásokat. Az előírások szerint ez a berendezés élettartama végén külön ártalmatlanítást igényel. Ártalmatlanításkor ne dobja ki a készüléket, annak elemeit és akkumulátorait, valamint elektromos és elektronikus tartozékait a válogatatlan kommunális hulladékkal együtt, mivel ez káros a környezetre. Az adott berendezés ártalmatlanításához vissza kell juttatni azt az eladás helyére, vagy le kell adni egy helyi újrahasznosító központban. A részletekért forduljon a helyi háztartási hulladékkezelő szolgálathoz.<br>KAZ Бул белгі құрылғыны, оның аккумуляторлары мен аккумуляторларын, **KAZ** Бұл белгі құрылғыны, оның аккумуляторлары мен аккумуляторларын, сондай -ақ оның электрлік және электронды керек -жарақтарын қоқысқа тастау кезінде электрлік және электронды қондырғылардың қалдықтарын (WEEE), батарея мен аккумулятор қалдықтарының ережелерін сақтауды білдіреді. Нормативтік құжаттар бұл жабдықты пайдалану мерзімі аяқталғаннан кейін бөлек жинауды талап етеді. Құрылғыны, оның батареялары мен аккумуляторларын, сондай-ақ оның электрлік және электронды керек -жарақтарын сұрыпталмаған қалалық қалдықтармен бірге тастамаңыз, себебі бұл қоршаған ортаға зиян тигізеді. Бұл жабдықты тастау үшін оны сату орнына немесе жергілікті қайта өңдеу орталығына қайтару қажет.

**LAV** Šis simbols norāda, ka, atbrīvojoties no ierīces, tās baterijām un akumulatoriem, kā arī tās elektriskajiem un elektroniskajiem piederumiem, jāievēro elektrisko un elektronisko iekārtu atkritumu (WEEE) un bateriju un akumulatoru atkritumu noteikumi. Noteikumi paredz, ka šīs iekārtas, beidzoties to kalpošanas laikam, ir jālikvidē atsevišķi. Neizmetiet ierīci, tās baterijas un akumulatorus, kā arī elektriskos un elektroniskos piederumus kopā ar nešķirotiem sadzīves atkritumiem, jo tas kaitētu videi. Lai atbrīvotos no šo iekārtu, tā ir jānodod atpakaļ tā tirdzniecības vai nodot vietējo uz pārstrādi. Lai saņemtu sīkāku informāciju, sazinieties ar vietējo sadzīves atkritumu apglabāšanas dienestu.

**LIT** Šis simbolis nurodo, kad šalindami prietaisą, jo baterijas ir akumuliatorius bei elektrinius ir elektroninius priedus privalote laikytis Elektros ir elektroninės įrangos atliekų (WEEE) ir Baterijų ir akumuliatorių atliekųtaisyklių. Pagal teisės aktus, pasibaigus šios įrangos naudojimo laikui, ji turi būti utilizuojama atskirai. Negalima išmesti su prietaisu, jo baterijas ir akumuliatorius, o taip pat jo elektriniai ir elektroniniai priedai kartu su nerūšiuotomis komunalinėmis atliekomis, nes tai būtų kenksminga aplinkai. Norint atsikratyti šios įrangos, ją reikia grąžinti į pardavimo vietą arba atiduoti į vietinį perdirbimo centrą. Norėdami gauti daugiau informacijos, turėtų kreiptis į vietos klientų aptarnavimo atliekų šalinimo.

**NLD** Dit symbool betekent dat het bij het recycling van het apparaat noodzakelijk is om de regels voor afvalbeheer van elektrische en elektronische apparatuur (WEEE), de batterijen en accu's ervan te volgen. Volgens de regels is deze apparatuur aan het einde van de levensduur apart te verwijderen. Het is niet toegestaan om het apparaat, de batterijen en accu's ervan, evenals de elektrische en elektronische accessoires samen met ongesorteerd huishoudelijk afval te verwijderen, omdat dit schadelijk is voor het milieu. Als u zich van deze apparatuur wilt ontdoen, moet u deze inleveren bij het verkooppunt of afgeven bij een plaatselijk inzamelpunt voor recycling en afval. Neem voor meer informatie contact op met uw lokale afvalverwerkingsdienst.

**POL** Symbol ten oznacza, że podczas utylizacji urządzenia, jego baterii i akumulatorów oraz akcesoriów elektrycznych i elektronicznych należy przestrzegać przepisów dotyczących zużytego sprzętu elektrycznego i elektronicznego (WEEE) oraz baterii i akumulatorów.Zgodnie z przepisami to urządzenie podlega selektywnej utylizacji po zakończeniu okresu użytkowania. Nie wolno wyrzucać urządzenia, jego baterii i akumulatorów oraz akcesoriów elektrycznych i elektronicznych razem z niesortowanymi odpadami komunalnymi, ponieważ może to być szkodliwe dla środowiska. Aby utylizować urządzenie, należy je zwrócić do punktu sprzedaży lub przekazać do lokalnego centrum recyklingu. W celu uzyskania szczegółowych informacji należy skontaktować się z lokalnymi służbami zajmującymi się usuwaniem odpadów z góspodarstw domowych.

**RON** Acest simbol indică faptul că trebuie să respectați Regulamentul privind deșeurile de echipamente electrice și electronice (WEEE) și Regulamentul privind deșeurile de baterii și acumulatori atunci când aruncați aparatul, bateriile și acumulatorii acestuia, precum și accesoriile electrice și electronice ale acestuia. Conform reglementărilor acest echipament trebuie eliminat separat la sfârșitul duratei sale de viață. Nu aruncați aparatul, bateriile și acumulatorii acestuia sau accesoriile electrice și electronice împreună cu deșeurile municipale nesortate, deoarece acest lucru ar fi dăunător pentru mediu. Pentru a elimina acest echipament acesta trebuie returnat la punctul de vânzare sau predat la un centru de reciclare local. Pentru detalii contactați serviciul local de eliminare a deșeurilor menajere.

**RUS** Этот символ означает, что при утилизации устройства необходимо следовать правилам обращения с отходами производства электрического и электронного оборудования (WEEE), его батарей и аккумуляторов. Согласно правилам, оборудование по окончании срока службы подлежит раздельной утилизации. Не допускается утилизировать устройство, его батареи и аккумуляторы, электрические и электронные детали вместе с неотсортированными городскими отходами, поскольку это нанесет вред окружающей среде. Для утилизации устройства и его аккумулятора их необходимо вернуть в пункт продажи или сдать в местный пункт переработки. Для получения подробных сведений следует обратиться в местную службу ликвидации бытовых отходов.

**SLK** Tento symbol označuje, že pri likvidácii spotrebiča, jeho batérií a akumulátorov a jeho elektrického a elektronického príslušenstva musíte dodržiavať predpisy o odpade z elektrických a elektronických zariadení (WEEE) a o odpade z batérií a akumulátorov. Podľa predpisov sa toto zariadenie musí po skončení životnosti zlikvidovať oddelene. Prístroj, jeho batérie a akumulátory ani jeho elektrické a elektronické príslušenstvo nevyhadzujte spolu s netriedeným komunálnym odpadom, pretože by to bolo škodlivé pre životné prostredie. Ak chcete toto zariadenie zlikvidovať, musíte ho vrátiť na miesto predaja alebo odovzdať do miestneho recyklačného centra.

SPA Este símbolo indica que debe seguir la normativa sobre residuos de aparatos eléctricos y electrónicos (WEEE) y sobre residuos de pilas y bateríasal eliminar el aparato, sus pilas y acumuladores y sus accesorios eléctricos y electrónicos. Según la normativa, estos equipos deben eliminarse por separado al final de su vida útil. No elimine el aparato, sus baterías y acumuladores, ni sus accesorios eléctricos y electrónicos junto con los residuos urbanos no clasificados, ya que esto sería perjudicial para el medio ambiente. Para la eliminación de este equipo hay que devolverlo al punto de venta o entregarlo a un centro de reciclaje local. Debe ponerse en contacto con el servicio local de eliminación de residuos domésticos para obtener más información.

**SRP** Ovaj simbol znači da kada odlažete uređaj, njegove baterije i akumulatore, kao i njegovu električnu i elektronsku dodatnu opremu, morate da poštujete propise o upravljanju otpadom električne i elektronske opreme (WEEE) i otpadom baterija i akumulatora. Propisi zahtevaju da se ova oprema selektivno odlaže na kraju njenog upotrebnog veka. Uređaj, njegove baterije i akumulatori, kao i njegov električni i elektronski pribor ne smeju se odlagati zajedno sa nerazvrstanim komunalnim otpadom jer će to naneti štetu životnoj sredini. Za uredno odlaganje ove opreme, trebate je vratiti u prodajno mesto ili predati lokalnom centru za reciklažu. Za detalje obratite se lokalnoj službi za odlaganje kućnog otpada. **UKR** Цей символ означає, що при утилізації пристрою, його батарей і акумуляторів, а також його електричних і електронних аксесуарів, необхідно слідувати Директиві щодо відпрацьованого електричного й електронного обладнання (WEEE) і Директиві про батарейки та акумулятори та відходи від батарейок та акумуляторів, що містять небезпечні речовини. Згідно з директивами, дане обладнання після закінчення терміну служби підлягає окремій утилізації. Не допускається утилізацію пристрою, його батареї та акумулятори, а також його електричні і електронні аксесуари разом з несортованими міськими відходами, оскільки це завдасть шкоди навколишньому середовищу. Для утилізації даного устаткування, його необхідно повернути в пункт продажу або здати в місцевий пункт переробки. Для отримання детальної інформації слід звернутися в місцеву службу ліквідації побутових відходів.

**ENG:** WARRANTY CARD **ARA:** الضمان بطاقة **BEL:** ГАРАНТЫЙНЫ ТАЛОН **BUL:** ГАРАНЦИОННА КАРТА **CES:** ZÁRUČNÍ LIST **DEU:** GARANTIESCHEIN **EST:** GARANTIIKAART **FRA:** BON DE GARANTIE **HRV:** JAMSTVENI LIST **KAZ: КЕПІЛДІК** TALONS **LIT:** GARANTINIS TALONAS **NLD:** GARANTIEKAART **POL:** KARTA **RON:** CARD GARANTIE **SLK:** ZÁRUČNÝ LIST **SPA:** TARJETA DE GARANTÍA **SRP:** GARANTNI LIST **UKR:** ГАРАНТІЙНИЙ ТАЛОН

**JURGAR** 

**ENG:** Product name **ARA:** جَالمنت اسم **BEL:** Назва вырабу **BUL:** Име на продукта **CES:** Název výrobku **DEU:** Produktname **EST:** Toote nimi **FRA:** Nom du produit **HRV:** Naziv proizvoda **HUN:** Áru neve **KAZ:** Өнім атауы **LAV:** Produkta nosaukums **LIT:** Gaminio pavadinimas **NLD:** Productnaam **POL:** Nazwa produktu **RON:** Denumirea produsului **RUS:** Название изделия **SLK:** Názov výrobku **SPA:** Nombre del producto **SRP:** Naziv proizvoda **UKR:** Назва виробу

r  $\blacksquare$ 

Ī

 $\blacksquare$ 

**ENG:** Serial number **ARA:** الرقم التسلسلي **BEL:** Серыйны нумар **BUL:** Сериен номер **CES:** Sériové číslo **DEU:** Seriennummer **EST:** Seerianumber **FRA:** Numéro de série **HRV:** Serijski broj **HUN:** Sorozatszám **KAZ:** Сериялық нөмірі **LAV:** Sērijas numurs **LIT:** Serijinis numeris **NLD:** Serienummer **POL:** Numer fabryczny **RON:** Numar serial **RUS:** Серийный номер **SLK:** Sériové číslo **SPA:** Número de serie **SRP:** Serijski broj. **UKR:** Серійний номер

**ENG:** Purchase date **ARA:** الشراء تاریخ **BEL:** Дата куплі **BUL:** Дата на закупуване **CES:** Datum prodeje **DEU:** Kaufdatum **EST:** Müügikuupäev **FRA:** Date de vente **HRV:** Datum prodaje **HUN:** Az eladás dátuma **KAZ:** Сатылған күні **LAV:** Pārdošanas datums **LIT:** Pardavimo data **NLD:** Datum van aankoop **POL:** Data zakupu **RON:** Data cumpararii **RUS:** Дата покупки **SLK:** Dátum predaja **SPA:** Fecha de venta **SRP:** Datum kupovine. **UKR:** Дата купівлі

**lorgar.eu/for-users**

**ENG:** You can download the full-size warranty card here. **ARA:** الضمان بطاقة تنزیل یمكنك ھنا من الكاملة. **BEL:** Тут вы можаце спампаваць поўнаразмерны гарантыйны талон. **BUL:** Можете да изтеглите пълната гаранционна карта от тук. **CES:** Zde si můžete stáhnout záruční list v plné velikosti. **DEU:** Hier können Sie eine Garantiekarte in Originalgröße herunterladen. **EST:** Siit saate alla laadida täissuuruses garantiikaardi. **FRA:** Vous pouvez télécharger ici une carte de garantie en taille réelle. **HRV:** Kompletni jamstveni list možete preuzeti ovdje. **HUN:** Itt letölthet egy teljes méretű jótállási jegyet. **KAZ:** Толық өлшемді кепілдік талонын осы жерден жүктеп алуға болады. **LAV:** Šeit varat lejupielādēt pilna izmēra garantijas karti. **LIT:** Čia galite atsisiųsti pilno dydžio garantinį taloną. **NLD:** Zegel van de verkoper **POL:** Tutaj można pobrać pełnowymiarową kartę gwarancyjną. **RON:** Aici puteți descărca un card de garanție în mărime naturală. **RUS:** Здесь вы можете скачать полноразмерный гарантийный талон **SLK:** Tu si môžete stiahnuť záručný list v plnej veľkosti. **SPA:** Aquí puede descargar una tarjeta de garantía a tamaño completo. **SRP:** Garantni list u punoј veličini možete preuzeti ovde. **UKR:** Тут можна скачати повнорозмірний гарантійний талон.

**ENG:** Seller stamp **ARA:** البائع ختم **BEL:** Пячатка прадаўца **BUL:** Печат на продавача **CES:** Razítko prodejce **DEU:** Stempel des Verkäufers**EST:** Müüja pitser **FRA:** Cachet du vendeur **HRV:** Pečat prodavača **HUN:** Az eladó bélyegzője **KAZ:** Сатушының мөрі **LAV:** Pārdevēja zīmogs **LIT:** Pardavėjo antspaudas **NLD:** Zegel van de verkoper **POL:** Pieczątka sprzedawcy **RON:** Ștampila cumparatorului **RUS:** Печать продавца **SLK:** Pečiatka predávajúceho **SPA:** Sello del vendedor **SRP:** Pečat prodavca. **UKR:** Печатка продавця